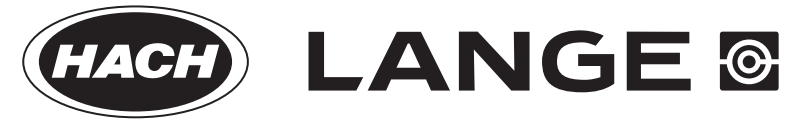

DOC023.62.03230

# **UVAS sc**

## РУКОВОДСТВО ПОЛЬЗОВАТЕЛЯ

11/2014, издание 4A

© HACH LANGE, 2004, 2005, 2012, 2014. Все права защищены. Напечатано в Германии.

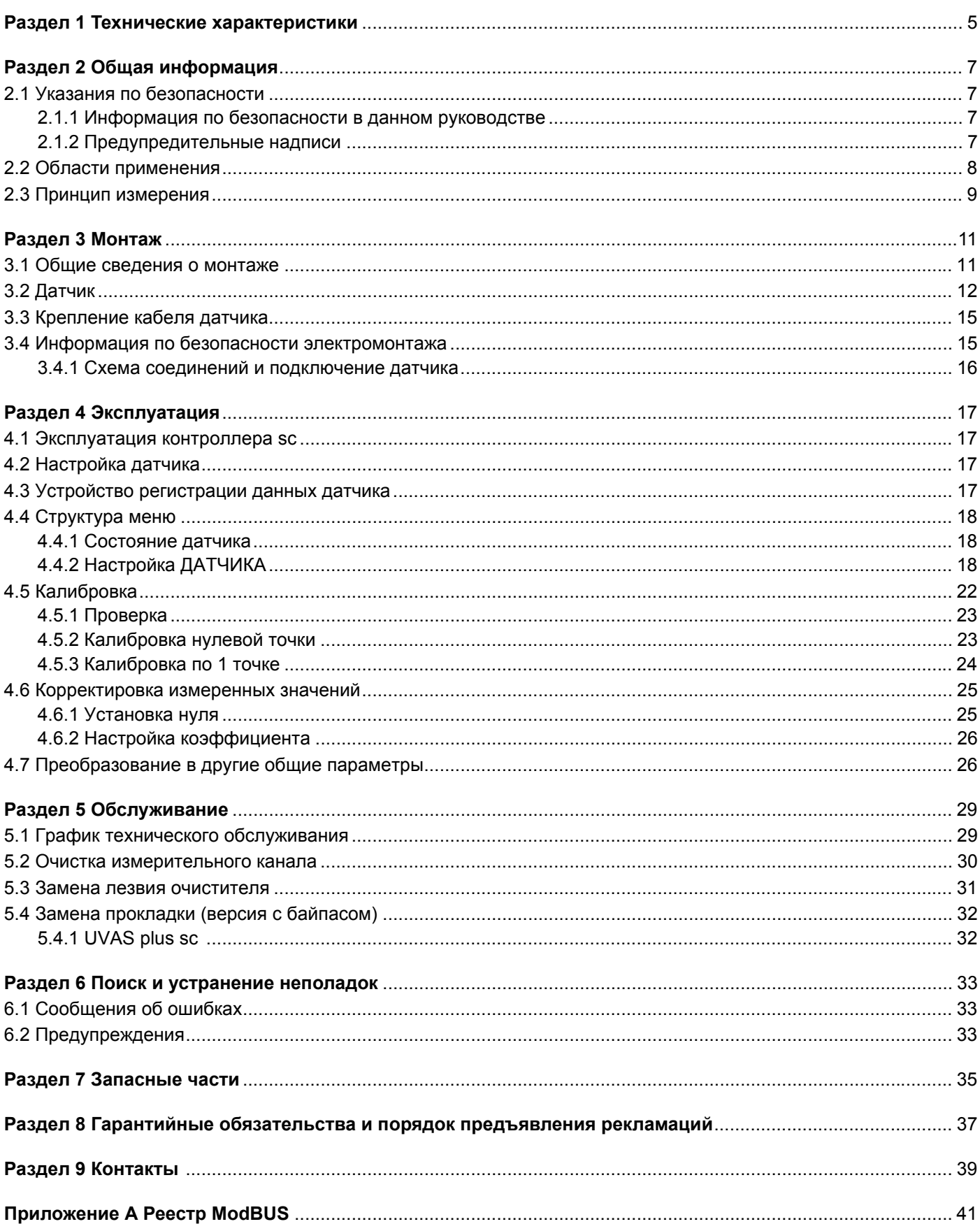

Технические характеристики могут быть изменены без предварительного уведомления.

### **Таблица 1 UVAS** *plus* **sc резервуарный датчик**

<span id="page-4-0"></span>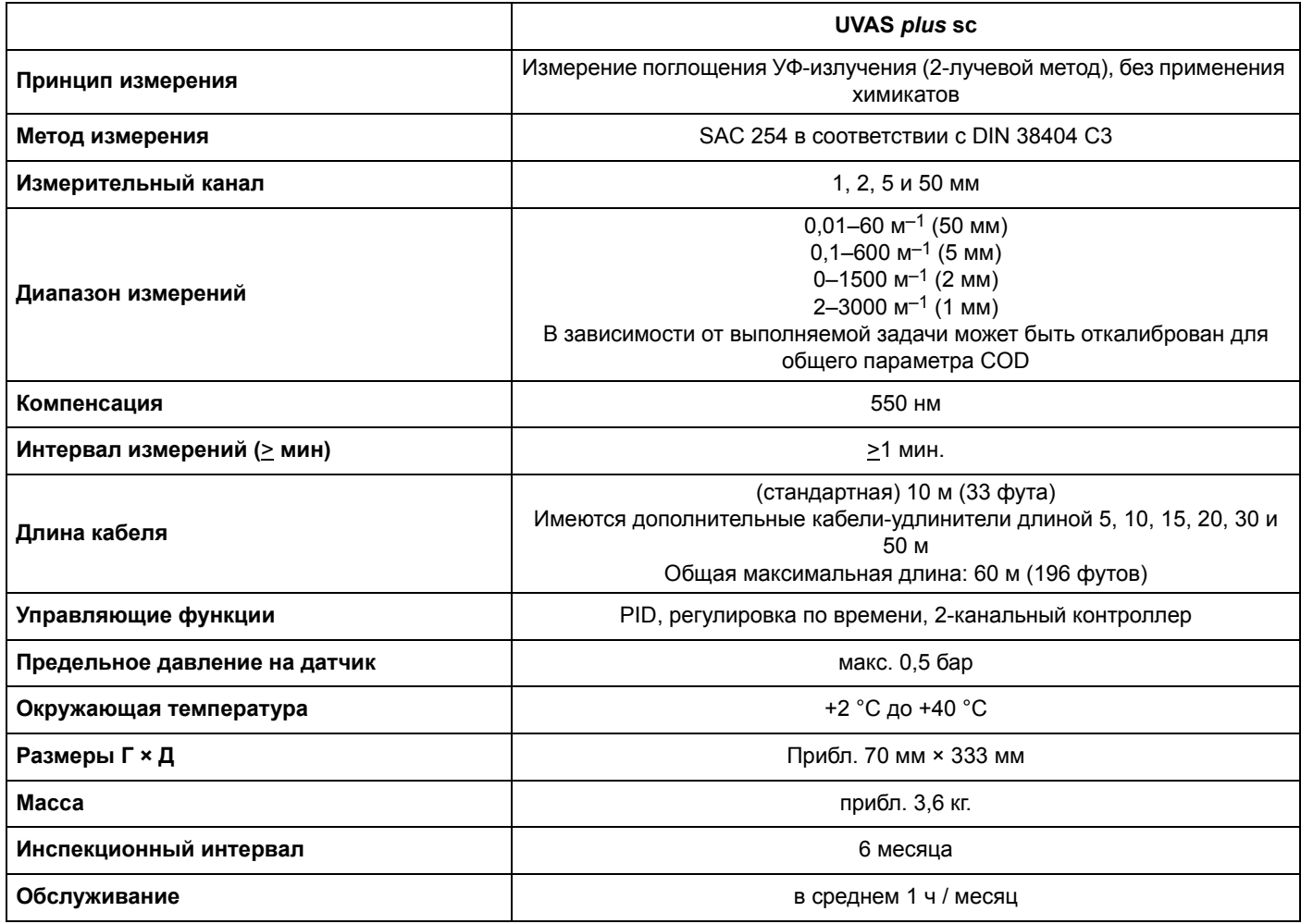

#### **Таблица 2 Проточные датчики UVAS** *plus* **sc**

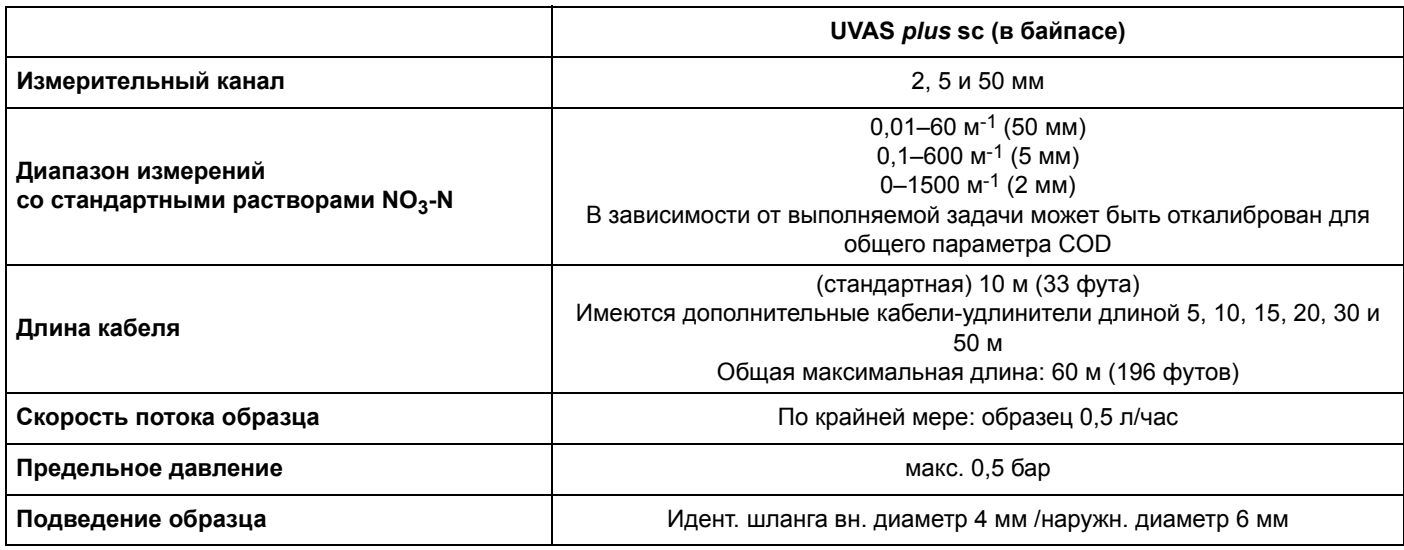

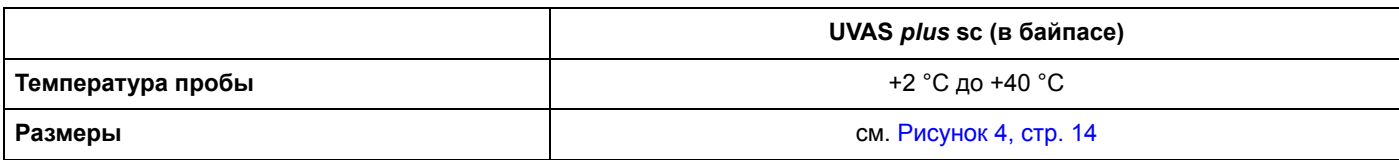

## **Таблица 3 Материалы, из которых изготовлен датчик UVAS** *plus* **sc**

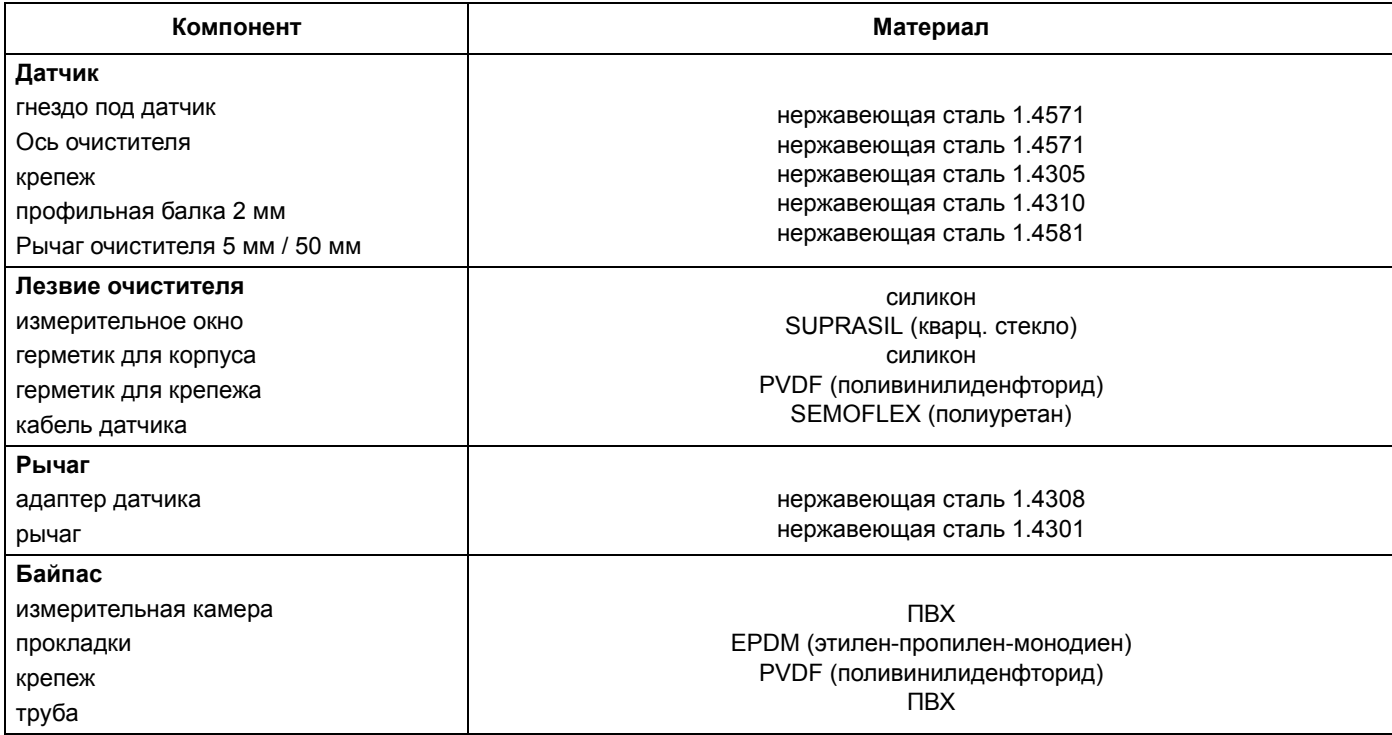

## <span id="page-6-1"></span><span id="page-6-0"></span>**2.1 Указания по безопасности**

Внимательно прочтите все руководство пользователя, прежде чем распаковывать изделие, устанавливать его и вводить в эксплуатацию. Соблюдайте все указания и предупреждения относительно безопасности. Их несоблюдение может привести к серьезному травмированию обслуживающего персонала или повреждению прибора.

Во избежание ухудшения класса безопасности данного прибора его следует устанавливать и эксплуатировать только так, как это указано в настоящем руководстве.

## **ОПАСНОСТЬ**

Не используйте этот датчик в агрессивных средах.

## <span id="page-6-2"></span>**2.1.1 Информация по безопасности в данном руководстве**

## **ОПАСНОСТЬ**

Указывает на потенциальные или непосредственно опасные ситуации, которые при непринятии должных мер приведут к серьезным травмам или смерти.

## **ПРЕДУПРЕЖДЕНИЕ**

Указывает на потенциальные или непосредственно опасные ситуации, которые при непринятии должных мер приведут к серьезным травмам или смерти.

## **ПРЕДОСТЕРЕЖЕНИЕ**

Указывает на потенциально опасную ситуацию, которая может привести к травмам малой и средней тяжести.

## *ПРИМЕЧАНИЕ*

Указывает на ситуацию, которая может привести к повреждению прибора. Информация, на которую следует обратить особое внимание.

*Примечание: Информация, дополняющая некоторые аспекты основного текста.*

## <span id="page-6-3"></span>**2.1.2 Предупредительные надписи**

Прочтите все наклейки и предупреждения на приборе. Несоблюдение данных указаний может привести к травмам или повреждению самого прибора. Все символы, нанесенные на оборудование, приведены в руководстве вместе с предупредительными сообщениями.

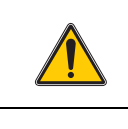

Если данный символ нанесен на прибор, необходимо обратиться к руководству по эксплуатации за информацией по эксплуатации и/или безопасности.

Данный символ, будучи нанесенным на корпус изделия или на защитную блокировку, указывает на опасность и/или риск поражения, в том числе смертельного, электрическим током.

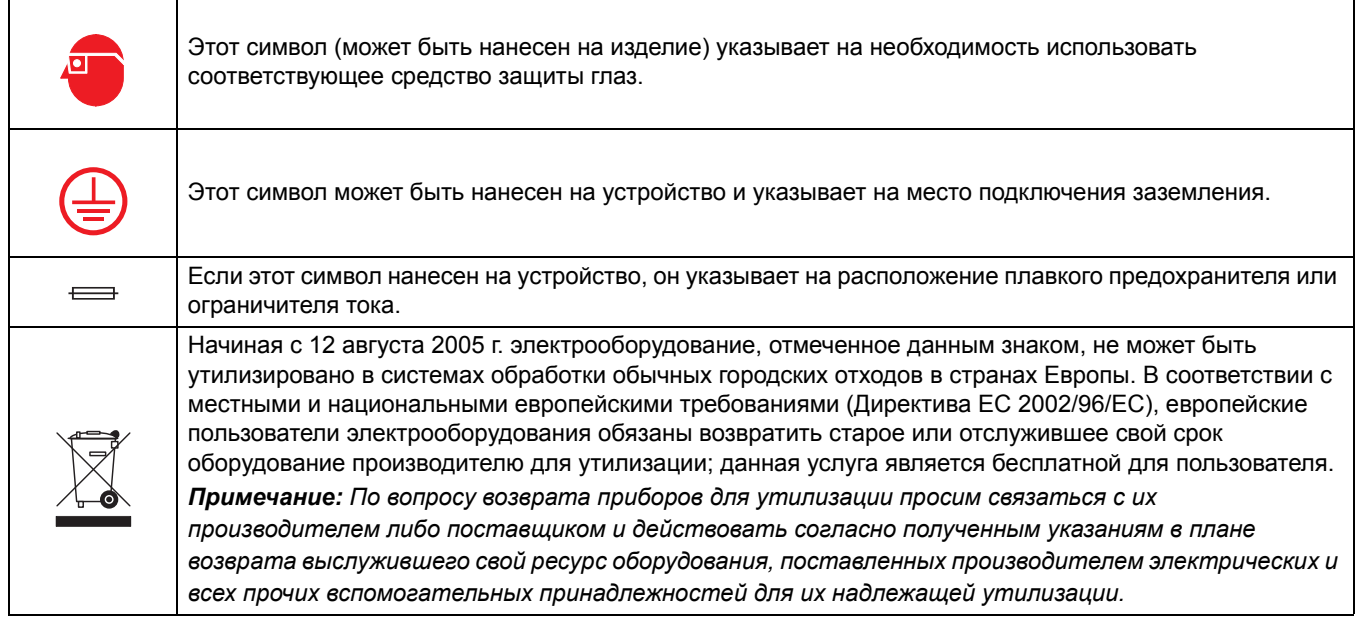

## <span id="page-7-0"></span>**2.2 Области применения**

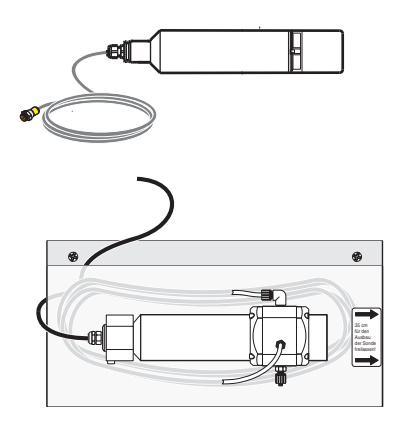

### **UVAS** *plus* **sc**:

погружаемый непосредственно в измеряемую среду без перекачивания или подготовки образца датчик измеряет содержание растворенных органических веществ в аэрационных резервуарах муниципальных станций очистки сточных вод, поверхностной воды, технической и питьевой воды. Система также может быть использована для проверки выпуска очистных сооружений.

### **Байпасные принадлежности для UVAS** *plus* **sc**:

это проточный вариант высокоточного датчика UVAS *plus* sc, используется там, где непосредственное измерение в среде невозможно по конструктивным соображениям, либо там, где загрязненность среды такова, что необходимо измерить фильтрованный образец (высокая концентрация взвесей, входной поток на станции очистки сточных вод, инфильтрат свалок отходов...).

## *ПРИМЕЧА*

Любое использование, не предусмотренное требованиями, описанными в руководстве пользователя, ведет к прекращению гарантийных обязательств, а также может стать причиной травмы и материального ущерба, в отношении которых производитель не имеет обязательств.

## <span id="page-8-0"></span>2.3 Принцип измерения

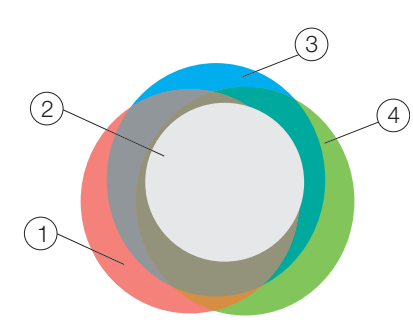

Группы веществ, подлежащих измерению

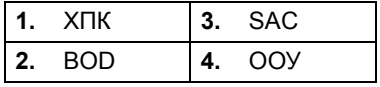

Растворенные в воде органические вещества, как правило, поглощают ультрафиолет. По этой причине измерение поглощения в ультрафиолетовой части спектра дает независимый суммарный параметр концентрации водорастворимых органических веществ. Этот метод определения качества воды при помощи лабораторных фотометров без применения химических соединений с использованием фильтрованных образцов давно уже применяется при подготовке питьевой воды.

DIN 38402 C2 предусматривает для измерения поглощения в УФ-спектре использование источников света с длиной волны 254 нм и обозначает измеренное на фильтрованном образце значение как коэффициент спектрального поглощения при 254 нм (кратко - SAC254), который следует выражать в поглощении на метр. Таким образом достигается прямая сопоставимость показателей, измеренных в кюветах с различной интенсивностью и получаются единицы измерения 1/м или м-1.

Погружной датчик UVAS содержит многолучевой абсорбционный фотометр с эффективной компенсацией мутности. Соответствующий контроллер управляет процессом измерения, используя фотометр с импульсной лампой, механически очищает измерительное окошко очистителем, а также отображает измеренные значения SAC254 в 1/м.

Для прочих общих параметров, таких как COD или ООУ имеется корреляция с SAC254 для проб одинакового качества, как например между COD и ООУ. Чрезвычайно высокая доступность результатов измерений, минимум вложений, минимальные расходы на монтаж и обслуживание или содержание зачастую являются важнейшими соображениями при выборе в пользу датчика UVAS в случаях, когда следует проводить постоянное измерение общего параметра.

В средах, содержащих твердые частицы, измерения SAC при помощи UVAS следует всегда дополнять измерением концентрации твердых частиц или мутности (SOLITAX sc, ULTRATURB sc).

Работы по обслуживанию минимальны и состоят из простого осмотра, частота которого зависит от среды и в худшем случае осуществляется один раз в неделю.

## <span id="page-10-1"></span><span id="page-10-0"></span>**3.1 Общие сведения о монтаже**

## **ПРЕДОСТЕРЕЖЕНИЕ**

Монтаж системы должна выполняться только квалифицированными специалистами в соответствии со всеми местными нормами техники безопасности. Более подробную информацию см. на листе с инструкцией по монтажу.

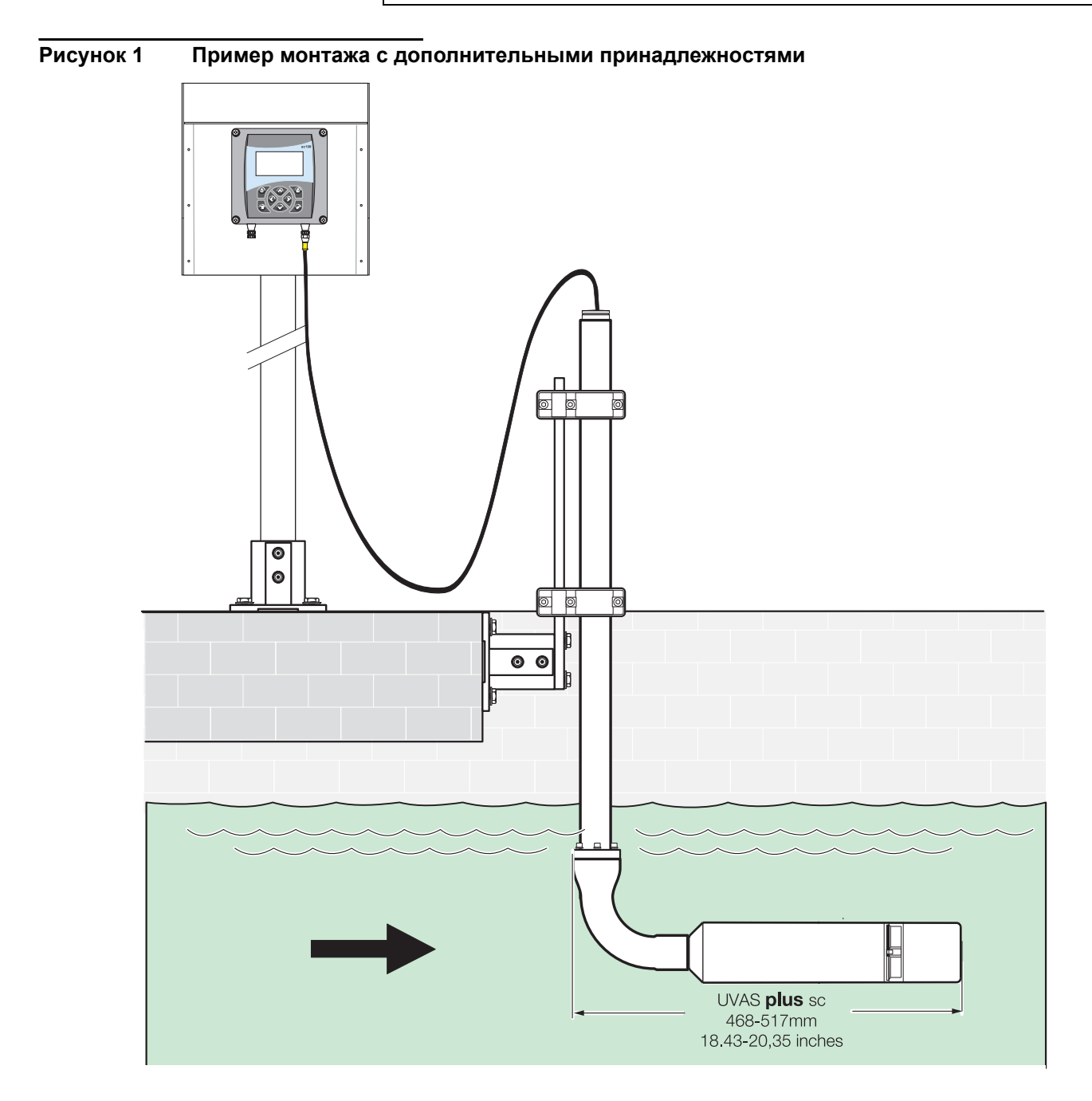

## <span id="page-11-0"></span>**3.2 Датчик**

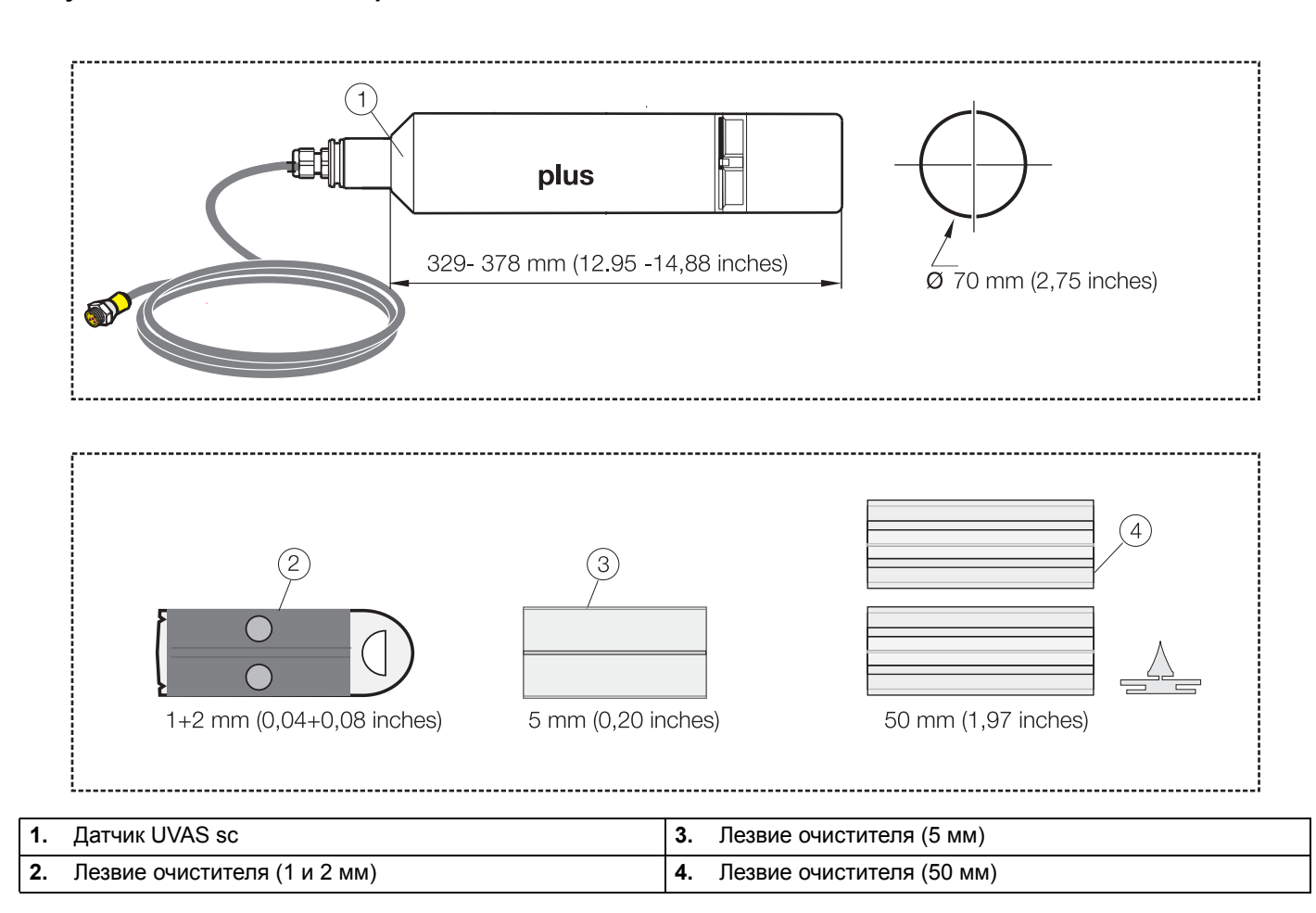

## **Рисунок 2 Компоненты принадлежностей датчика**

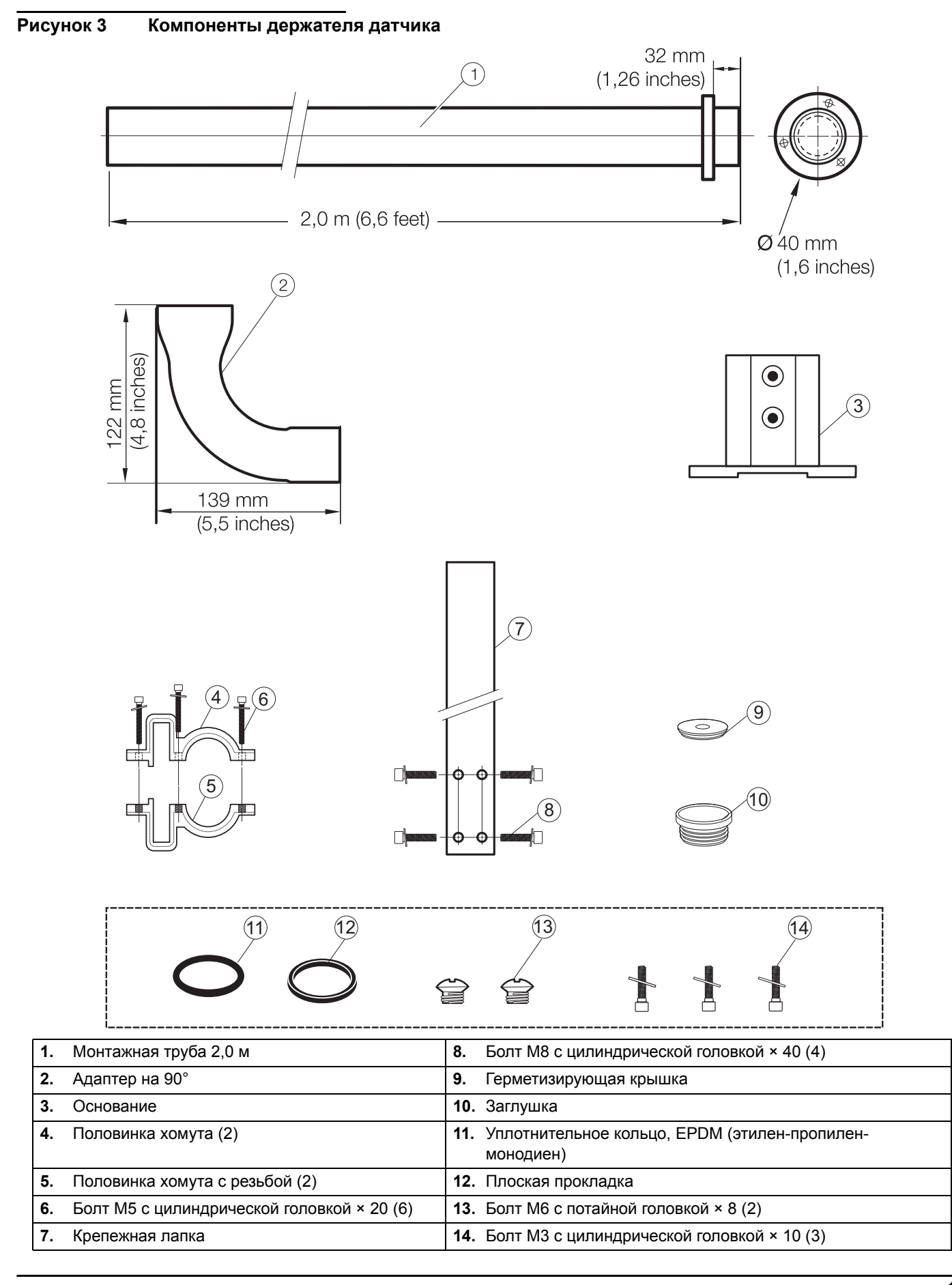

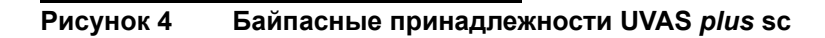

<span id="page-13-0"></span>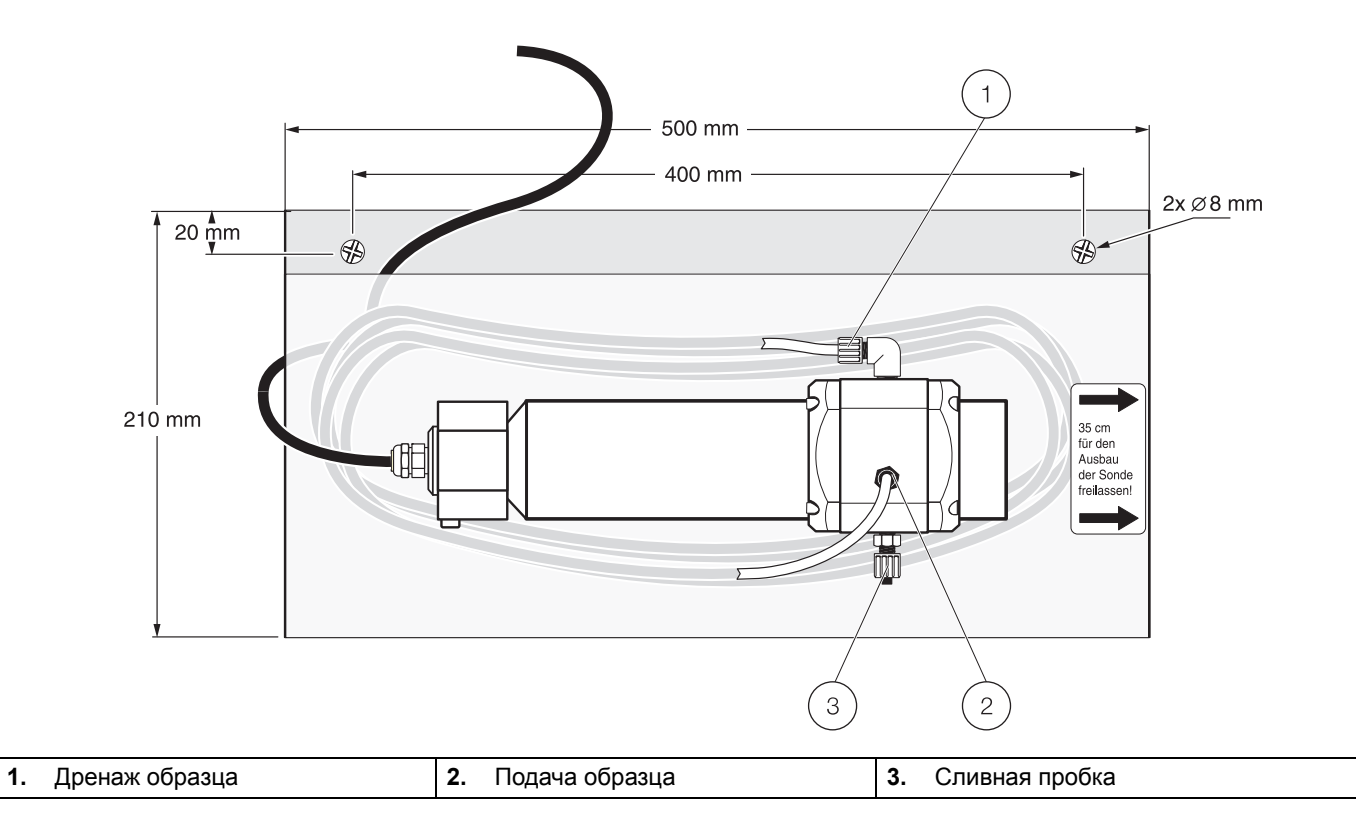

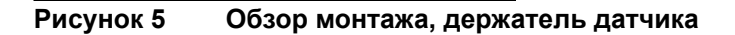

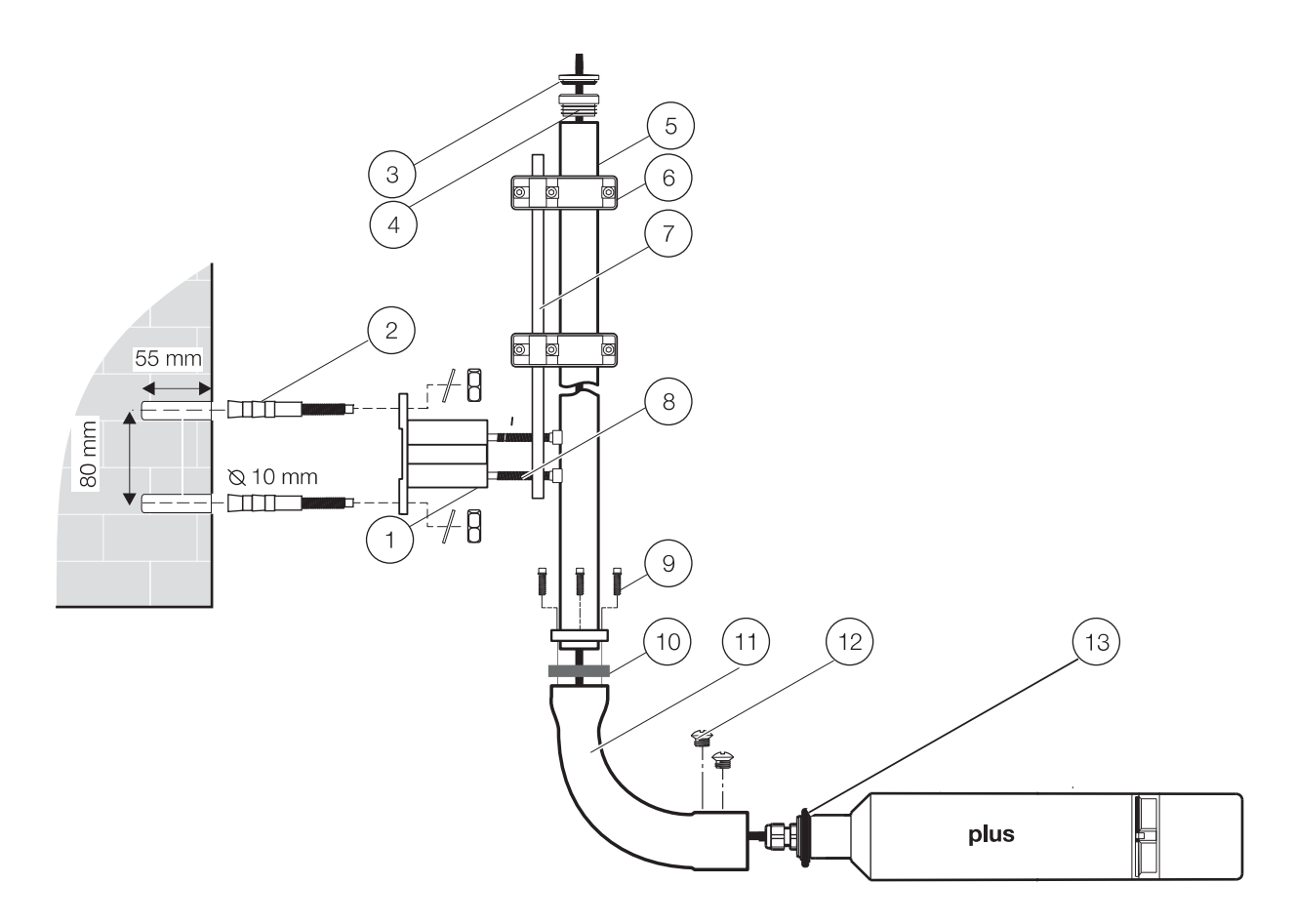

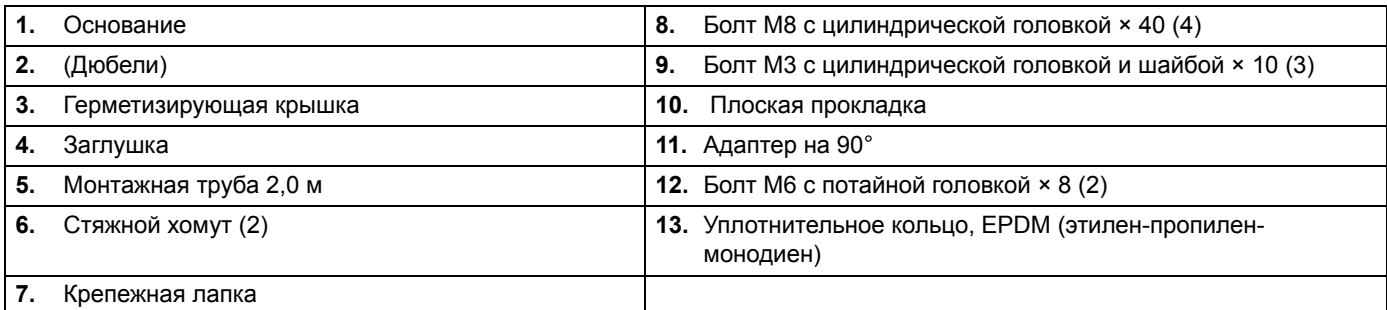

## <span id="page-14-0"></span>**3.3 Крепление кабеля датчика**

## <span id="page-14-1"></span>**3.4 Информация по безопасности электромонтажа**

# **ПРЕДУПРЕЖДЕНИЕ**

Опасность поражения электрическим током. Всегда отключайте питание прибора при выполнении любых электрических соединений.

## <span id="page-15-0"></span>**3.4.1 Схема соединений и подключение датчика**

## **ПРЕДОСТЕРЕЖЕНИЕ**

Перед включением изучите указания по работе с контроллером.

Кабель датчика поставляется со специальным быстросъемным разъемом для облегчения подключения к контроллеру. Сохраните защитный колпачок отверстия разъема на случай, если датчик в последующем придется снять. Для увеличения длины кабеля датчика могут быть отдельно заказаны кабельные удлинители.

**Рисунок 6 Подключение датчика к контроллеру при помощи гарнитуры быстрого подключения.**

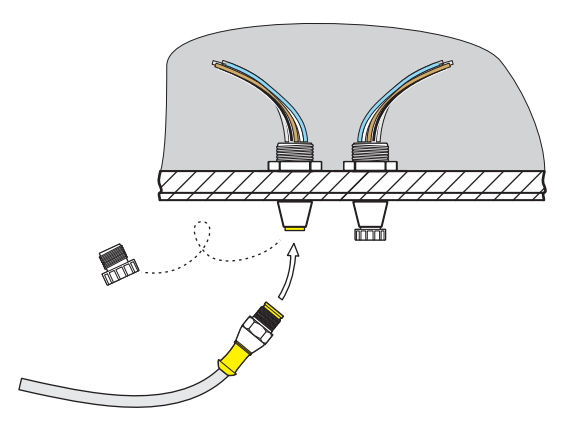

**Рисунок 7 Расположение выводов разъема быстрого подключения**

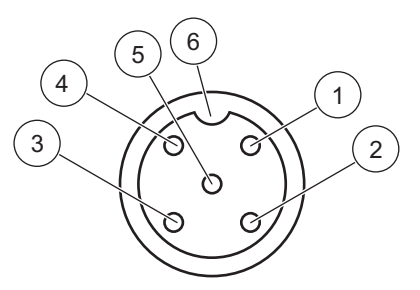

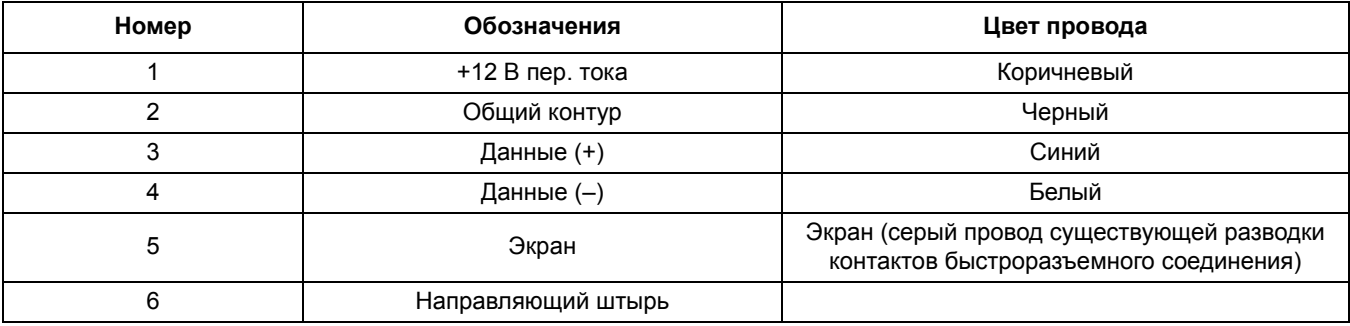

## <span id="page-16-1"></span><span id="page-16-0"></span>4.1 Эксплуатация контроллера sc

Датчик может работать со всеми контроллерами типа sc. Перед использованием датчика ознакомьтесь с совокупностью функций контроллера sc. Научитесь перемещаться по меню и включать соответствующие функции.

## <span id="page-16-2"></span>4.2 Настройка датчика

При первом подключении датчика серийный номер датчика отображается в качестве его имени. В дальнейшем имя датчика можно изменить.

- 1. Откройте MAIN MENU (Главное меню).
- 2. Нажмите кнопку SENSOR SETUP (Настройка датчика) и подтвердите.
- 3. Выберите соответствующий датчик и подтвердите его выбор.
- 4. Выберите CONFIGURE (Настройка) и подтвердите выбор.
- 5. Нажмите EDITED NAME (Редакт. имя) и подтвердите.
- 6. Отредактируйте имена и подтвердите, чтобы вернуться в меню CONFIGURE (Настройка).

Таким же образом выполните настройку системы, задав параметры для следующих пунктов меню:

- SET PARAMETER (Выбор параметра)
- Единицы измер.
- Интервал изм.
- Корреляция
- Луч сравнения
- Интервал изм.
- Время отклика
- Очистка
- Режим очистит.
- **BYPASS** (Байпас)
- Зав. параметры

## <span id="page-16-3"></span>4.3 Устройство регистрации данных датчика

Каждый датчик снабжен блоком хранения данных и блоком памяти событий. Блок хранения данных сохраняет результаты измерений через определенные интервалы времени, а блок памяти событий сохраняет такие события, как изменения конфигурации, настроек тревог и предупреждений. Оба хранилища данных могут выдавать данные в формате CSV (см. руководство по контроллеру sc).

## <span id="page-17-0"></span>**4.4 Структура меню**

### <span id="page-17-1"></span>**4.4.1 Состояние датчика**

**SELECT SENSOR (Выбрать датчик) (если в системе имеется более одного датчика)**

#### **ОШИБКИ (Ошибки)**

Возможные сообщения об ошибках: Влага, R < M, DEXT (Поглощение) < 0.0, Поз. оч. неиз., Очист. блокир., Ошибка вспышки, R выше макс.

#### **ПРЕДУПРЕЖДЕНИЯ**

Возможные предупреждения: EM выше макс., Конц. высока, CHECK KALIBR. (Проверить калибровку), Замените щетку!, SERVICE REQUIRED (Нужен сервис), Замени проклад, REPL. MOTOR S. (Заменить мотор S.)

> *Примечание: Список всех сообщений об ошибках и предупреждений, а также описание необходимых корректирующих действий см. в [Раздел](#page-32-3) 6Поиск и [устранение](#page-32-3) неполадок, стр. 33.*

<span id="page-17-2"></span>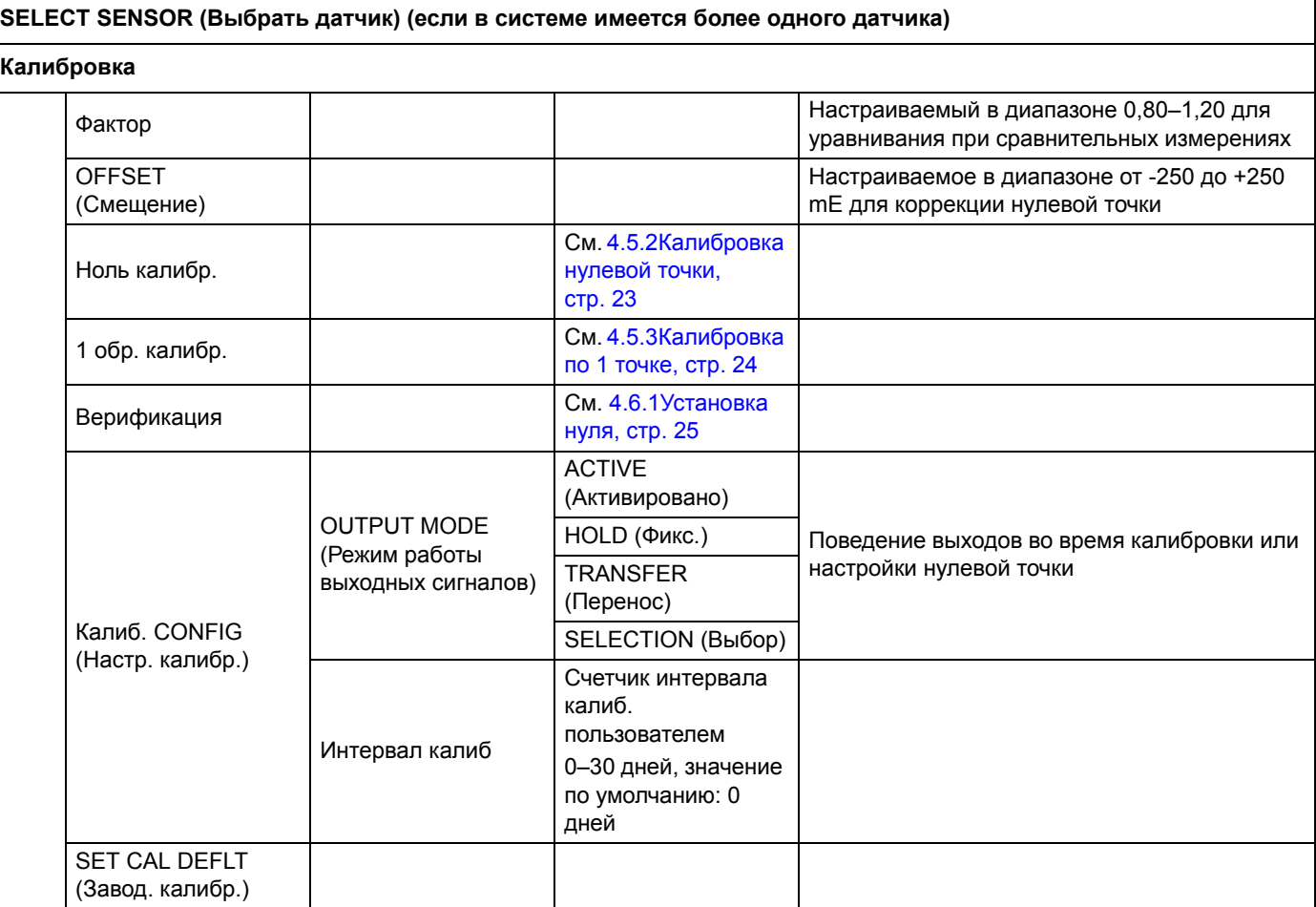

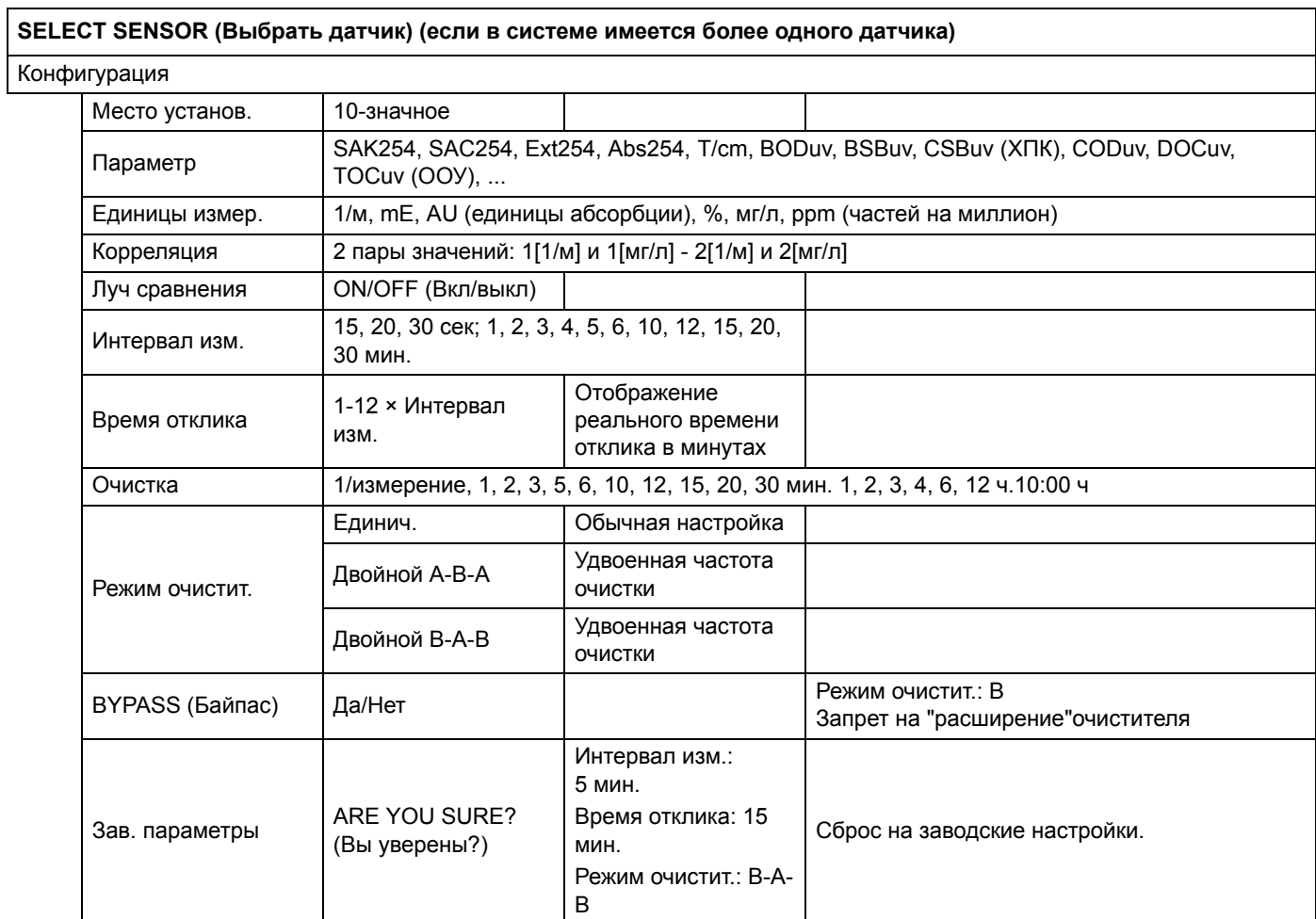

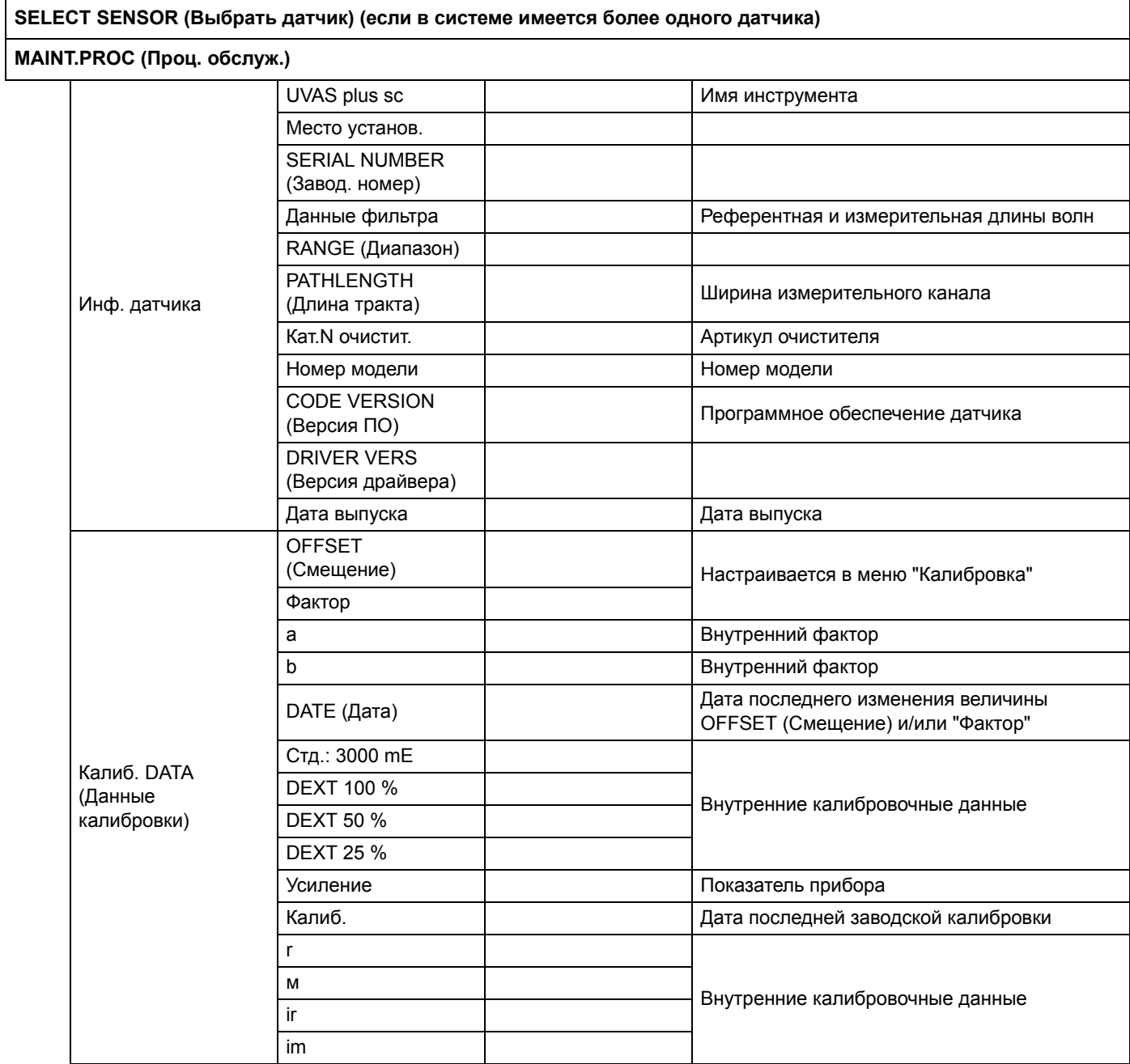

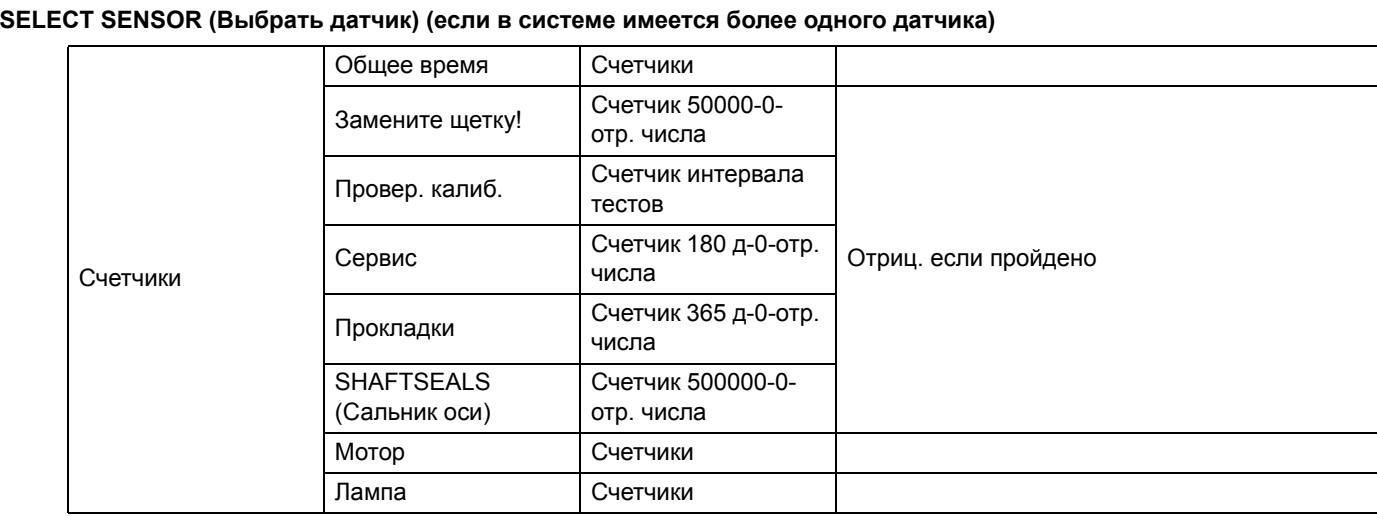

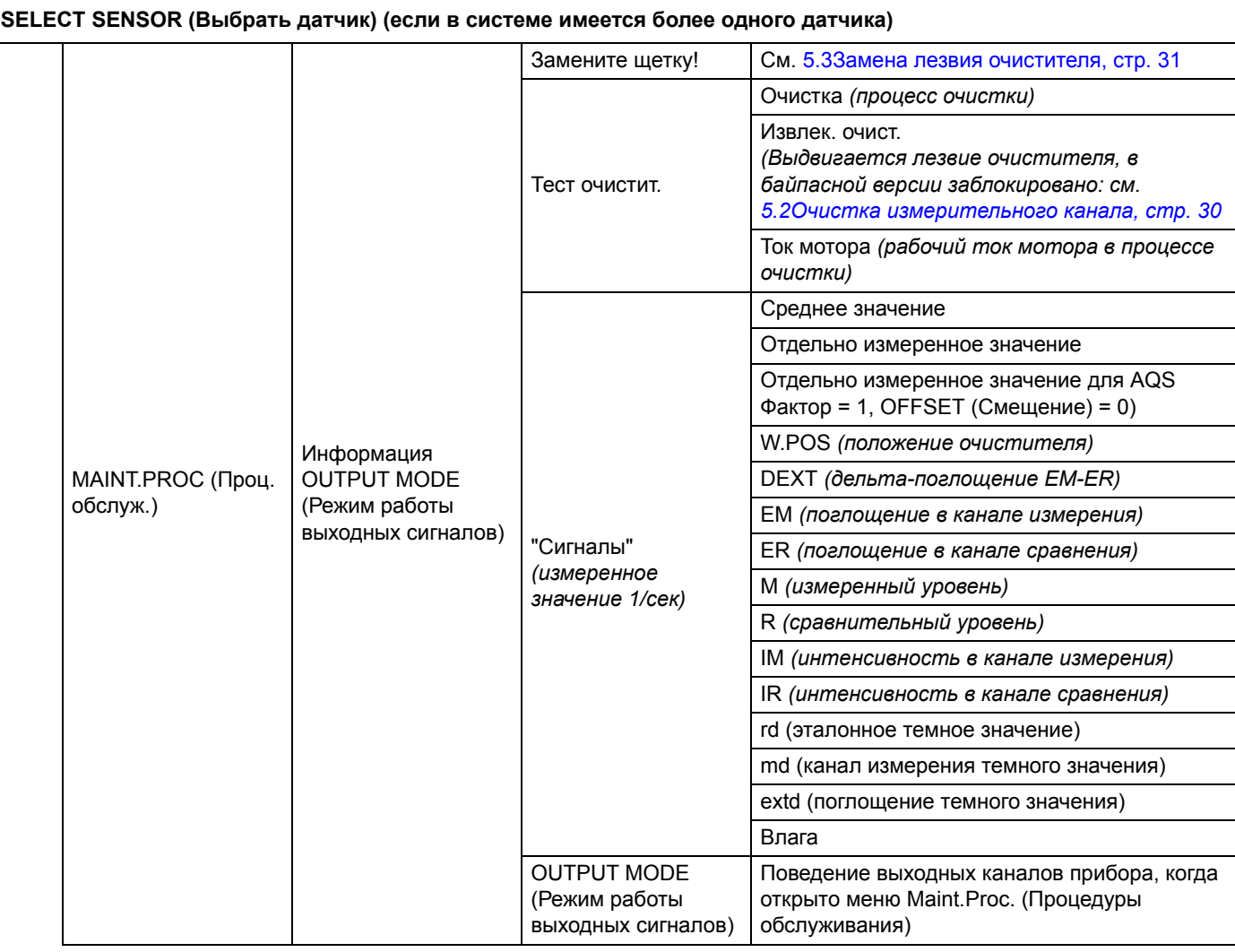

## <span id="page-21-0"></span>**4.5 Калибровка**

Перед поставкой прибор был тщательно откалиброван и эта калибровка сохранится надолго.

Рекомендуется регулярно проверять калибровку (4.5.1[Проверка](#page-22-0), стр. 23) при помощи тестового стекла. При наличии существенных отклонений сначала следует провести калибровку нулевой точки (4.5.2[Калибровка](#page-22-1) нулевой точки, стр[. 23](#page-22-1)) чтобы компенсировать дрейф нулевой точки, прежде чем можно будет менять градиент при помощи одноточеченой калибровки (4.5.3[Калибровка](#page-23-0) по 1 точке, стр. 24).

В процессе калибровки отображаются только значения mE. Подстройка порогового значения также производится в единицах измерения mE. Это пороговое значение для справки указано на фильтре, жидкие стандарты должны быть измерены внешним спектральным фотометром, а измеренные значения преобразованы в толщину слоя датчика.

## <span id="page-22-0"></span>**4.5.1 Проверка**

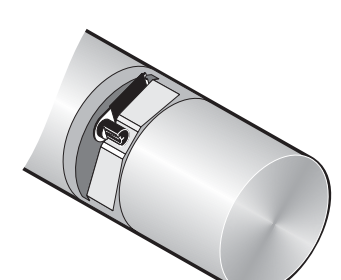

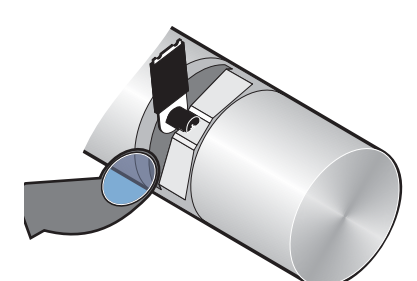

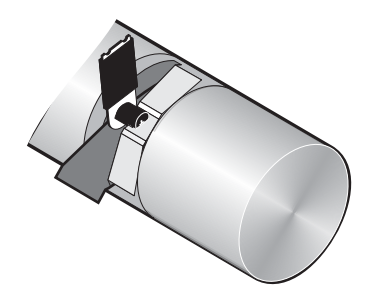

- **1.** Откройте MAIN MENU (Главное меню).
- **2.** Нажмите кнопку SENSOR SETUP (Настройка датчика) и подтвердите.
- **3.** Нажмите SELECT SENSOR (Выбрать датчик) (если в системе имеется более одного датчика) для подтверждения.
- **4.** Нажмите "Калибровка" для подтверждения.
- **5.** Достаньте датчик из резервуара и ополосните измерительный канал водой.
- **6.** Нажмите "Верификация" для подтверждения. Очиститель выдвинется.
- **7.** Подтвердите команду "Установите фильтр. Нажмите ENTER для продолжения..."
- **8.** Подтвердите команду "После стабилиз. Нажмите ENTER Х.Х"
- **9.** Нажмите "Калибровка" для подтверждения.
- **10.** В "1 SAMPLE-CAL." (Калибровка по 1 точке) отредактируйте пороговое значение (+x.x) на соответствующее тестовому стеклу и подтвердите действие.
- **11.** Подтвердите значение для "Фактор": X.XX.
- **12.** Отобразится откорректированное значение измерения. Подтвердите команду "После стабилиз. Нажмите ENTER Х.Х"
- **13.** Нажмите "Конец" для подтверждения.
- **14.** Подтвердите команду "Снимите фильтр. Нажмите ENTER". После этого очиститель выдвинется наружу. Погрузите датчик в место измерения.
- **15.** Нажмите кнопку возврата, чтобы покинуть меню CALIBRATE (Калибровка).
- **16.** Подтвердите команду "Верните датчик в процесс".
- **17.** Подтвердите команду "Готово". Автоматическая очистка и возобновление процесса измерений.

### <span id="page-22-1"></span>**4.5.2 Калибровка нулевой точки**

- **1.** Откройте MAIN MENU (Главное меню).
- **2.** Нажмите кнопку SENSOR SETUP (Настройка датчика) и подтвердите.
- **3.** Нажмите SELECT SENSOR (Выбрать датчик) (если в системе имеется более одного датчика) для подтверждения.
- **4.** Нажмите "Калибровка" для подтверждения.
- **5.** Выберите "Ноль калибр." и подтвердите выбор.
- **6.** Извлеките датчик из резервуара, затем промойте измерительный канал водой. Установите измерительный канал горизонтально и полностью залейте его дистиллированной водой. Подтвердите команду "Залейте дистил. воду. Нажмите ENTER для продолжеиня".
- **7.** Подтвердите команду "После стабилиз. Нажмите ENTER" DEXT (Поглощение): +/- X.X mE.
- **8.** Нажмите "Калибровка" для подтверждения.
- **9.** Выберите OFFSET (Смещение): X.X mE.
- **10.** Подтвердите команду "После стабилиз. Нажмите ENTER" +/- X.X. (После стабилизации нажать Ввод +/- X.X)
- **11.** Нажмите "Конец" для подтверждения.
- **12.** Нажмите кнопку возврата, чтобы покинуть меню CALIBRATE (Калибровка).
- **13.** Погрузите датчик в место измерения и подтвердите команду "Верните датчик в процесс".
- **14.** Подтвердите команду "Готово". Автоматическая очистка и возобновление процесса измерений.

### <span id="page-23-0"></span>**4.5.3 Калибровка по 1 точке**

- **1.** Откройте MAIN MENU (Главное меню).
- **2.** Нажмите кнопку SENSOR SETUP (Настройка датчика) и подтвердите.
- **3.** Нажмите SELECT SENSOR (Выбрать датчик) (если в системе имеется более одного датчика) для подтверждения.
- **4.** Нажмите "Калибровка" для подтверждения.
- **5.** Выберите "1 обр. калибр." и подтвердите выбор.
- **6.** Извлеките датчик из резервуара, затем промойте измерительный канал водой. Установите измерительный канал горизонтально и полностью залейте его эталонным образцом. Подтвердите команду "Залейте калибр. стандартю Нажмите ENTER"
- **7.** Подтвердите "После стабилиз. Нажмите ENTER x. x."
- **8.** Нажмите "Калибровка" для подтверждения.
- **9.** В "1 SAMPLE-CAL." (Калибровка по 1 точке) отредактируйте пороговое значение (+x.x) на соответствующее тестовому стеклу и подтвердите действие.
- **10.** Подтвердите значение для "Фактор": X.XX.
- **11.** Подтвердите команду "После стабилиз. Нажмите ENTER X.X."
- **12.** Нажмите "Конец" для подтверждения.
- **13.** Нажмите кнопку возврата, чтобы покинуть меню CALIBRATE (Калибровка).
- **14.** Погрузите датчик в место измерения и подтвердите команду "Верните датчик в процесс".
- **15.** Подтвердите команду "Готово". Автоматическая очистка и возобновление процесса измерений.

### <span id="page-24-0"></span>**4.6 Корректировка измеренных значений**

Если результаты лабораторных сравнительных измерений не дают адекватного согласования с измеренными значениями образца, в качестве временной меры на период до следующего визита сервисного инженера можно выполнить электронную корректировку (нулевой точки и коэффициента).

Эту настройку также следует производить, если после очистки измерительного окошка проверка нулевой точки дала неудовлетворительный результат.

### <span id="page-24-1"></span>**4.6.1 Установка нуля**

- **1.** Откройте MAIN MENU (Главное меню).
- **2.** Нажмите кнопку SENSOR SETUP (Настройка датчика) и подтвердите.
- **3.** Нажмите SELECT SENSOR (Выбрать датчик) (если в системе имеется более одного датчика) для подтверждения.
- **4.** Нажмите "Калибровка" для подтверждения.
- **5.** Нажмите OFFSET (Смещение) и подтвердите выбор.
- **6.** Сместите нулевую точку вручную, отредактировав значение xx mE и подтвердив действие.
- **7.** Нажмите кнопку возврата, чтобы покинуть меню CALIBRATE (Калибровка).
- **8.** Погрузите датчик в место измерения и подтвердите команду "Верните датчик в процесс".
- **9.** Подтвердите команду "Готово". Автоматическая очистка и возобновление процесса измерений.

### <span id="page-25-0"></span>**4.6.2 Настройка коэффициента**

- **1.** Откройте MAIN MENU (Главное меню).
- **2.** Нажмите кнопку SENSOR SETUP (Настройка датчика) и подтвердите.
- **3.** Нажмите SELECT SENSOR (Выбрать датчик) (если в системе имеется более одного датчика) для подтверждения.
- **4.** Нажмите "Калибровка" для подтверждения.
- **5.** Нажмите клавишу "Фактор" и подтвердите.
- **6.** Отредактируйте коэффициент x.xx и подтвердите действие. Текущее измеренное значение будет умножено на этот коэффициент в диапазоне 0,80–1.20, прежде чем быть отображенным на дисплее в виде расчетного значения.
- **7.** Нажмите кнопку возврата, чтобы покинуть меню CALIBRATE (Калибровка).
- **8.** Погрузите датчик в место измерения и подтвердите команду "Верните датчик в процесс".
- **9.** Подтвердите команду "Готово". Автоматическая очистка и возобновление процесса измерений.

## <span id="page-25-1"></span>**4.7 Преобразование в другие общие параметры**

SAC 254 является независимым общим параметром концентрации растворенных в воде органических веществ и оценивает, как и все прочие общие параметры, только определенные фракции загрязненной воды. Несмотря на существенное сходство, общие параметры могут быть преобразованы друг в друга только в определенных рамках. Однако, если прослеживается корреляция между SAC 254 и другим общим параметром, преобразованные значения, полученные с датчиков UVAS, можно отобразить в мг/л TOCuv (ООУ), CSBuv (ХПК) и т.д.

Чтобы определить корреляцию, сначала выведите кривую измерений SAC за несколько дней. Только регулярно обновляемая дневная кривая с выраженными периодами минимальной и максимальной нагрузок, как в случае с городскими станциями очистки сточных вод, могут послужить надежным базисом для удовлетворительного преобразования.

В те часы суток, когда наблюдается высокая и низкая нагрузка

- **•** в точке размещения датчиков UVAS следует взять репрезентативный образец.
- **•** следует зафиксировать соответствующее значение SAC и
- **•** следует выполнить лабораторный замер соответствующего параметра.

Пример:

Образец 1 SAC 254: 105 1/м ; ООУ: 150 мг/л.: Образец 2 SAC 254: 35 1/м ; ООУ: 38 мг/л:

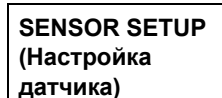

#### **Конфигурация**

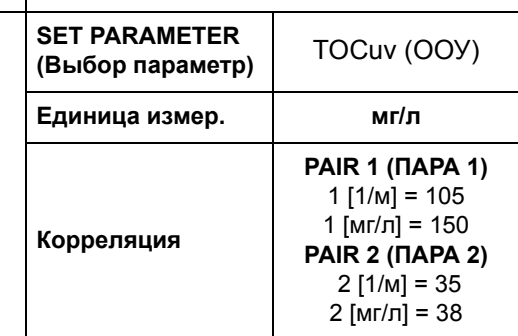

Вводимую корреляцию следует регулярно проверять в лаборатории средствами сравнительного измерения.

## **ПРЕДОСТЕРЕЖЕНИЕ**

<span id="page-28-0"></span>Опасность защемления. Работы, описываемые в данном разделе руководства пользователя, должны выполняться только квалифицированным персоналом.

Чистота двух измерительных окон на измерительном канале датчика критически важна для корректности результатов измерений!

Измерительные окна следует еженедельно проверять на наличие налета, а лезвие очистителя — на износ.

## *ПРИМЕЧА*

Ежегодно следует менять прокладки. Делается это в сервисном центре производителя! Если прокладки не заменять регулярно, вода может попасть в измерительную головку и серьезно повредить датчик!

## <span id="page-28-1"></span>**5.1 График технического обслуживания**

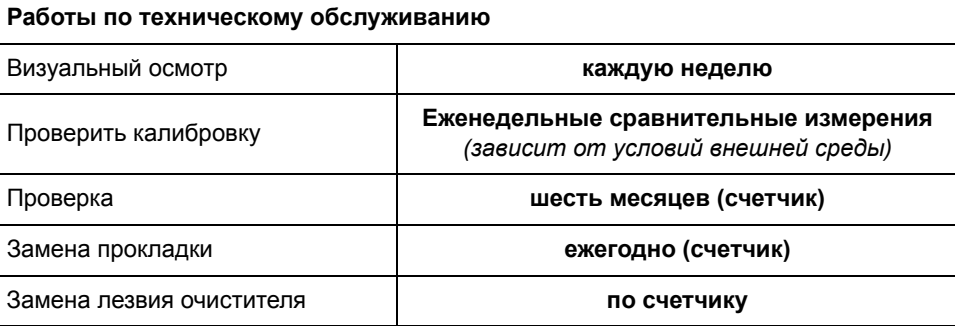

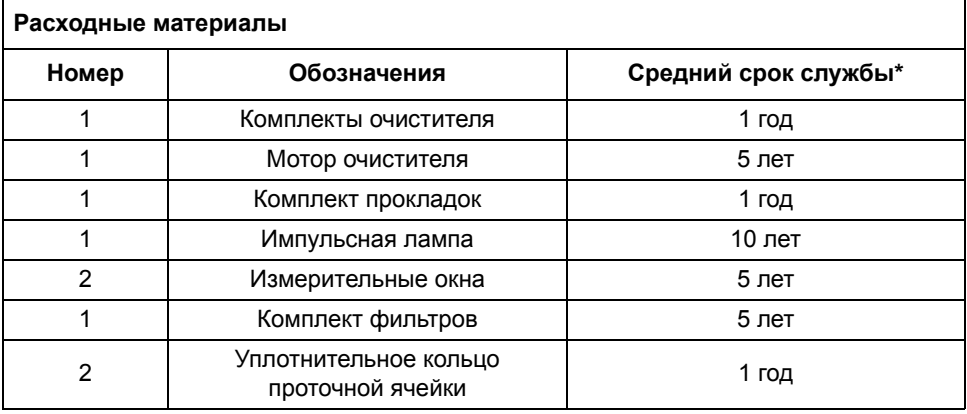

\* При заводских настройках и правильной эксплуатации

## <span id="page-29-1"></span><span id="page-29-0"></span>**5.2 Очистка измерительного канала**

## **ОПАСНОСТЬ**

Потенциальная опасность при контакте с химическими/биологическими материалами.

Обращение с химическими образцами, стандартами и реагентами может представлять опасность.

Ознакомьтесь с соответствующими процедурами безопасности и правилами обращения с химикатами перед началом работы, прочтите все соответствующие паспорта безопасности и выполняйте соответствующие указания.

В ходе нормальной работы с прибором могут использоваться биологически опасные образцы или химические вещества.

- **•** Перед началом использования изучите все предупреждения, нанесенные на оригинальной упаковке раствора, а также паспорта безопасности.
- **•** Утилизируйте все использованные растворы в соответствии с местными и государственными правилами и законами.
- **•** Выбирайте тип защитного оборудования в соответствии с концентрациями и количествами используемых опасных материалов.

Если интервал очистки выставлен корректно, а лезвия очистителя своевременно меняются, дополнительной очистки измерительного канала не требуется.

- **1.** Откройте MAIN MENU (Главное меню).
- **2.** Нажмите кнопку SENSOR SETUP (Настройка датчика) и подтвердите.
- **3.** Нажмите SELECT SENSOR (Выбрать датчик) (если в системе имеется более одного датчика) для подтверждения.
- **4.** Нажмите DIAG/TEST (Диагностика/Тест) для подтверждения.
- **5.** Нажмите "Обслуживание" для подтверждения.
- **6.** Нажмите "Сигналы" для подтверждения.
- **7.** Извлеките датчик из резервуара. Руководствуясь характером и степенью загрязнения, воспользуйтесь средством для очистки стекол, средством для удаления жира или 5 % раствором соляной кислоты (использование скребка очистителя при помощи кнопки Enter (Ввод) облегчит процесс очистки.)

Выдержав в очищающем растворе в течении 5–10 минут, необходимо очистить измерительный канал дистиллированной водой. Целевой показатель: [ER] и [EM] < 500

Подтвердите команду ENTER=очист.

**8.** Нажмите кнопку возврата, чтобы покинуть меню "Сигналы".

- **9.** Нажмите кнопку возврата, чтобы покинуть меню "Обслуживание". Подтвердите команду "Верните датчик в процесс".
- **10.** Подтвердите команду "Готово". Автоматическая очистка и возобновление процесса измерений.

## <span id="page-30-1"></span><span id="page-30-0"></span>**5.3 Замена лезвия очистителя**

## **ПРЕДОСТЕРЕЖЕНИЕ**

Выполняйте применимые местные правила техники безопасности. При замене лезвия очистителя надевайте защитные очки там, где это необходимо.

*Примечание: Замечание для байпасной версии: Сначала вытяните датчик из проточной ячейки настолько, чтобы стал виден измерительный канал и можно было бы без усилия извлечь очиститель!*

**1.** Для этого в меню SENSOR SETUP (Настройка датчика), Конфигурация, присвойте параметру BYPASS (Байпас) значение "no"!

#### **Рисунок 8 Замена лезвия очистителя**

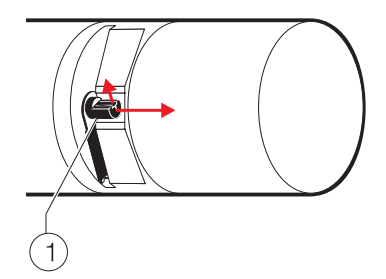

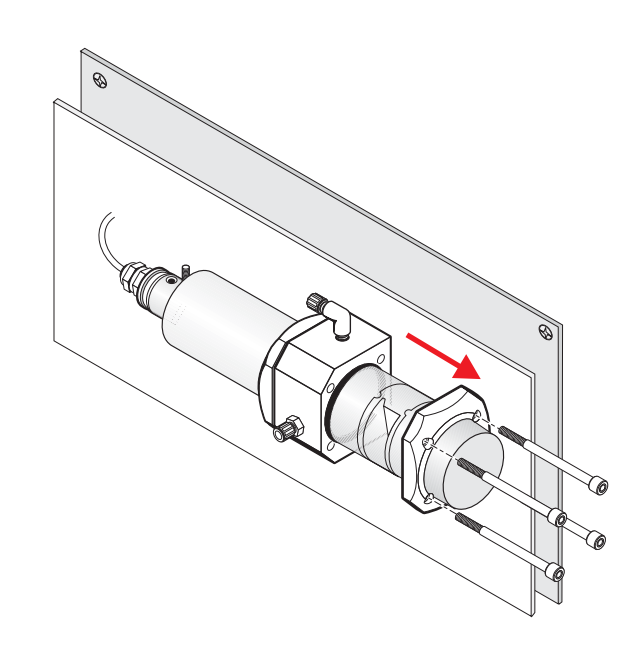

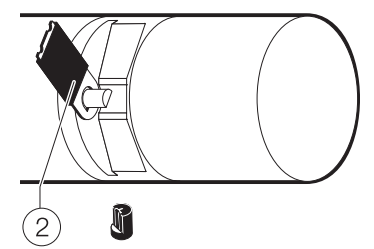

- **2.** Откройте MAIN MENU (Главное меню).
- **3.** Нажмите кнопку SENSOR SETUP (Настройка датчика) и подтвердите.
- **4.** Нажмите SELECT SENSOR (Выбрать датчик) (если в системе имеется более одного датчика) для подтверждения.
- **5.** Нажмите DIAG/TEST (Диагностика/Тест) для подтверждения.

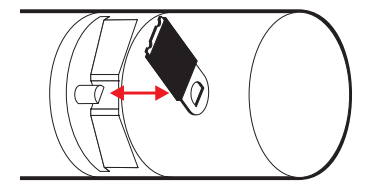

- **6.** Нажмите "Обслуживание" для подтверждения.
- **7.** Нажмите "Замените щетку!" и подтвердите команду.
- **8.** Приподнимите фиксирующую скобу (1) и подтвердите команду "Снимите крышку!".

*Примечание: Только для моделей прибора с шириной измерительного канала 1 или 2 мм.*

- **9.** Подтвердите команду "Замените щетку!", "Наденьте крышку!". Очиститель (2) выдвигается автоматически.
- **10.** Нажмите кнопку возврата, чтобы покинуть меню "Замените щетку!".
- **11.** Погрузите датчик в место измерения и подтвердите команду "Верните датчик в процесс".
- **12.** Подтвердите команду "Готово". Автоматическая очистка и возобновление процесса измерений.

## <span id="page-31-0"></span>**5.4 Замена прокладки (версия с байпасом)**

## <span id="page-31-1"></span>**5.4.1 UVAS** *plus* **sc**

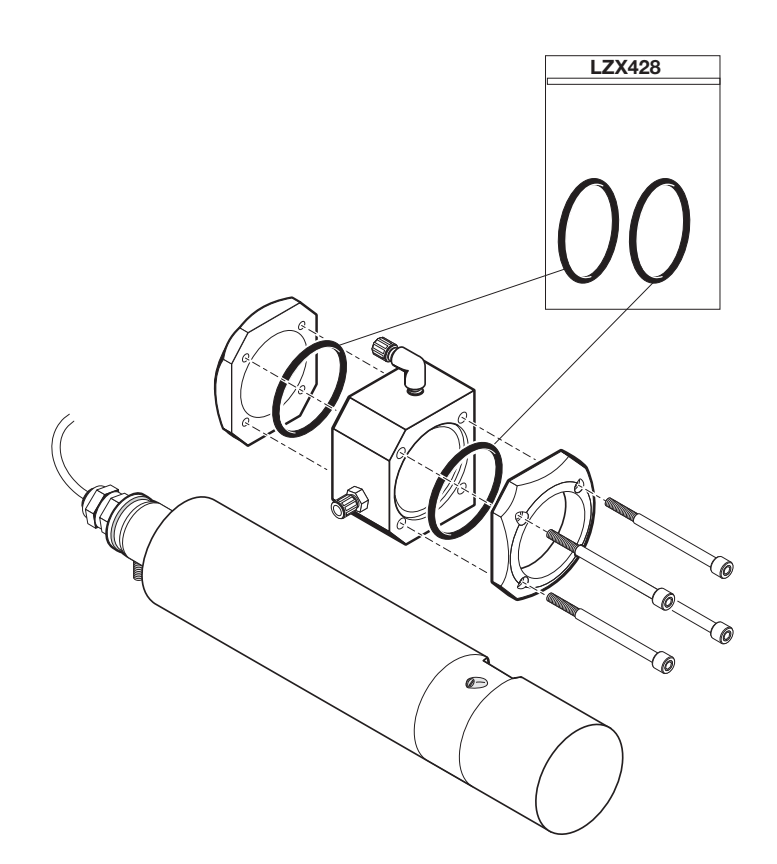

## <span id="page-32-1"></span><span id="page-32-0"></span>**6.1 Сообщения об ошибках**

<span id="page-32-3"></span>Возможные сообщения об ошибках датчика отображаются контроллером sc.

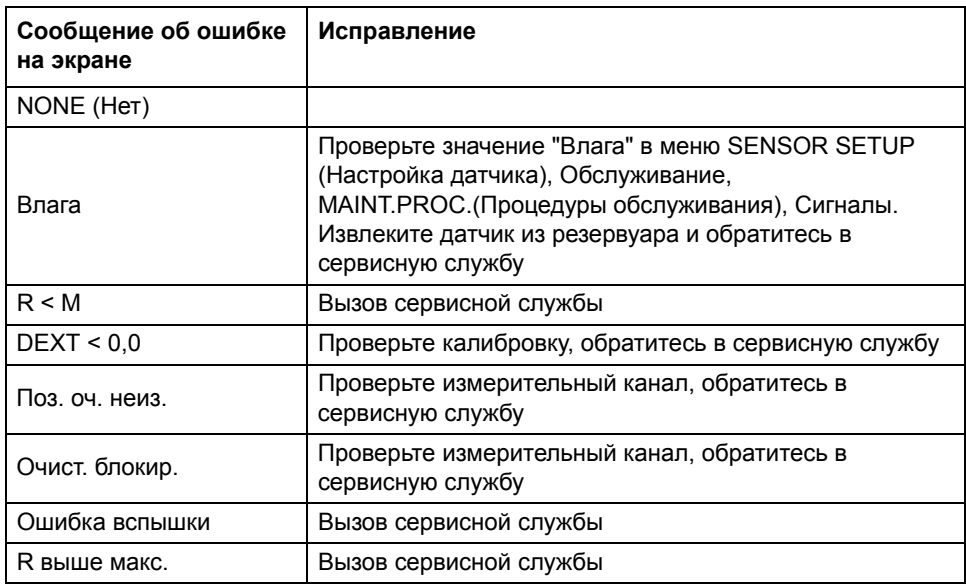

#### **Таблица 4 Сообщения об ошибках**

## <span id="page-32-2"></span>**6.2 Предупреждения**

Возможные предупреждающие сообщения датчика отображаются контроллером sc.

#### **Таблица 5 Предупреждения**

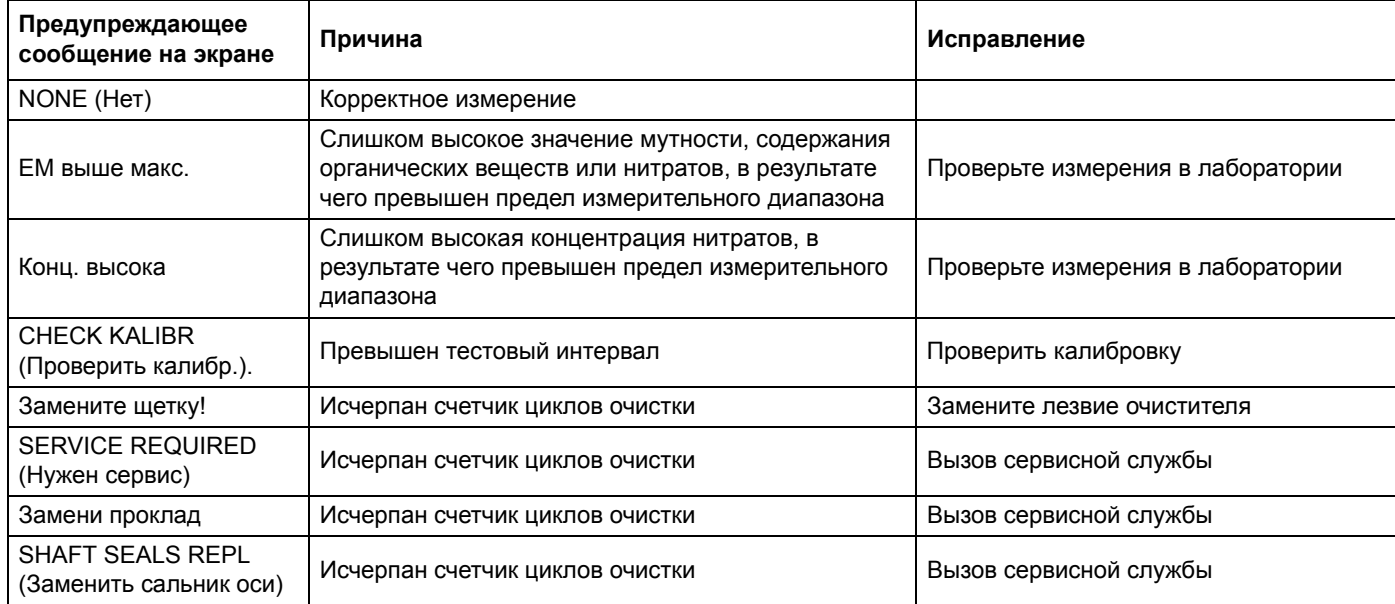

<span id="page-34-0"></span>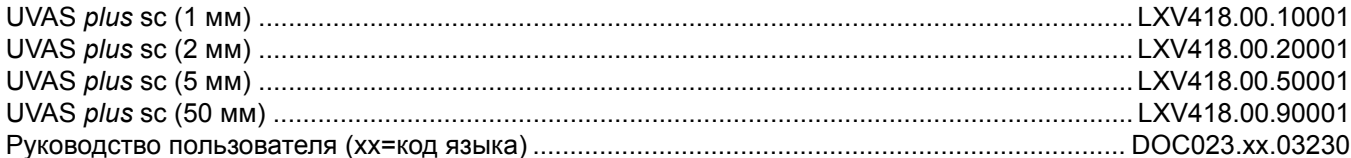

## Принадлежности

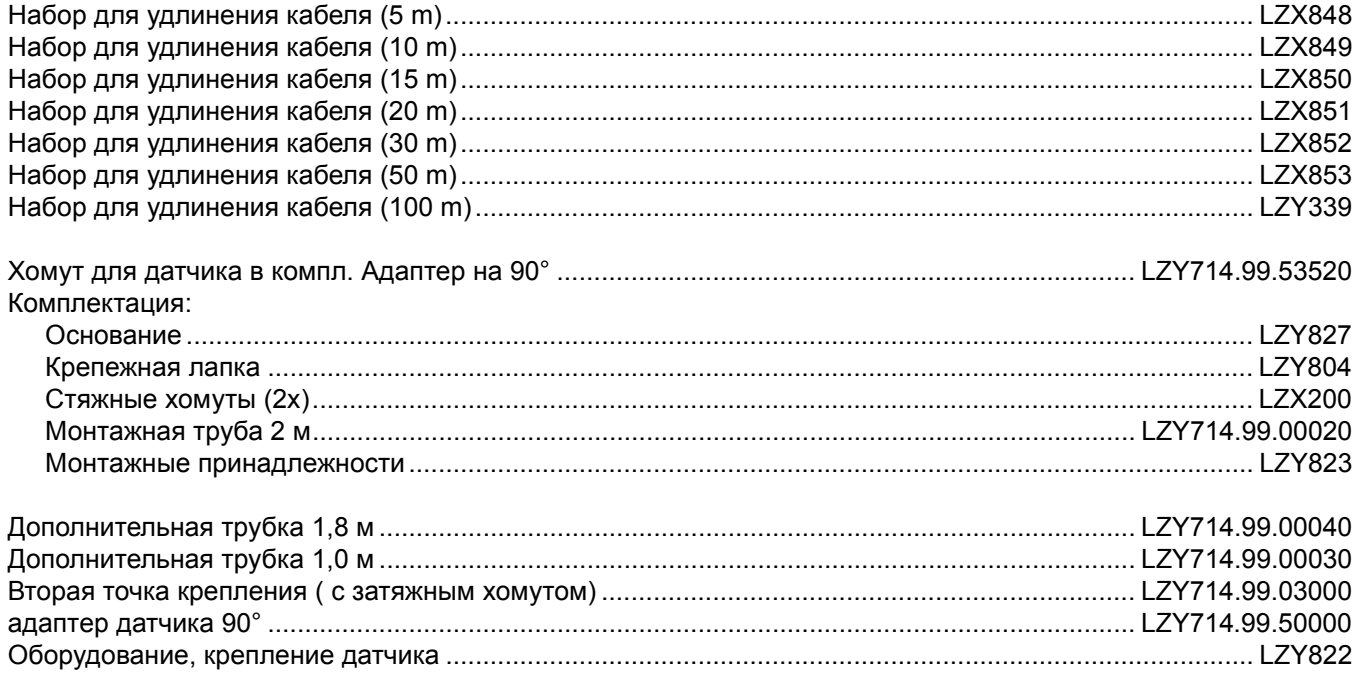

## Расходные материалы

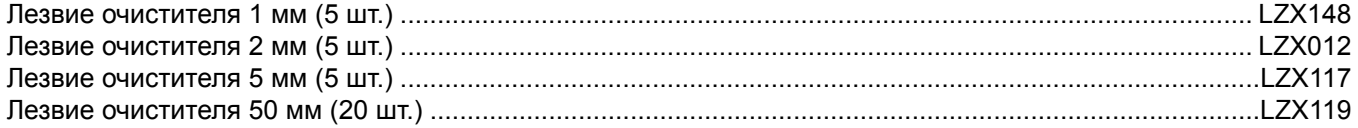

## <span id="page-36-0"></span>**Раздел 8 Гарантийные обязательства и порядок предъявления рекламаций**

Производитель гарантирует отсутствие в поставленном изделии дефектов материалов и производственного брака, а также берет на себя обязательство, бесплатно производить ремонт или замену дефектных деталей.

Гарантийный срок на приборы составляет 24 месяца. Если договор на обслуживание заключен в течение 6месяцев после покупки, то гарантийный период продлевается до 60 месяцев.

Для исключения претензий в дальнейшем поставщик отвечает за следующие дефекты, включая несоответствие гарантированным характеристикам: за все составные части оборудования, для которых в течение гарантийного периода, начиная со дня передачи риска, доказана полная непригодность к использованию или существенное снижение эксплуатационных качеств по причинам, существовавшим до момента передачи риска, в частности из-за несовершенства конструкции, низкого качества или неадекватной обработки материалов; дефектные детали ремонтируются или заменяются по усмотрению поставщика. В случае обнаружения таких дефектов покупатель обязан незамедлительно, но не позже чем через 7 дней после их обнаружения, известить об этом поставщика в письменной форме. В случае отсутствия подобного сообщения от покупателя изделие считается пригодным для использования, несмотря на наличие дефекта. Дальнейшая ответственность за прямой или косвенный ущерб не принимается.

Работы по техническому обслуживанию и сервису, указанные поставщиком для конкретной модели устройства, должны неукоснительно выполняться покупателем (техническое обслуживание) или поставщиком (сервис) в течение гарантийного срока; в противном случае претензии по ущербу из-за нарушения данного требования не принимаются.

Дальнейшие претензии, в частности претензии за косвенный ущерб, не рассматриваются.

Дефекты расходных материалов и ущерб из-за неправильного обращения или нарушения требований по монтажу и эксплуатации не могут служить основанием для претензий.

Надежность поставляемых нами приборов для контроля параметров технологических процессов подтверждена для многих сфер применения, поэтому их часто используют в системах автоматического регулирования, чтобы обеспечить самый выгодный в экономическом плане режим эксплуатации в рамках того или иного технологического процесса.

Во избежание косвенного ущерба рекомендуется разрабатывать такие автоматические системы контроля, чтобы неисправность устройства приводила бы к переключению на резервную систему управления, что обеспечит режим работы, наиболее безопасный как для производственного процесса, так и для окружающей среды.

# <span id="page-38-0"></span>**Раздел 9 Контакты**

#### **HACH Company World Headquarters**

P.O. Box 389 Loveland, Colorado 80539-0389 U.S.A. Tel (800) 227-HACH (800) -227-4224 (U.S.A. only) Fax (970) 669-2932 orders@hach.com www.hach.com

#### **HACH LANGE GMBH**

Willstätterstraße 11 D-40549 Düsseldorf Tel. +49 (0)2 11 52 88-320 Fax +49 (0)2 11 52 88-210 info@hach-lange.de www.hach-lange.de

#### **HACH LANGE GMBH**

Rorschacherstrasse 30a CH-9424 Rheineck Tel. +41 (0)848 55 66 99 Fax +41 (0)71 886 91 66 info@hach-lange.ch www.hach-lange.ch

### **HACH LANGE APS**

Åkandevej 21 DK-2700 Brønshøj Tel. +45 36 77 29 11 Fax +45 36 77 49 11 info@hach-lange.dk www.hach-lange.dk

### **HACH LANGE LDA**

Av. do Forte nº8 Fracção M P-2790-072 Carnaxide Tel. +351 214 253 420 Fax +351 214 253 429 info@hach-lange.pt www.hach-lange.pt

### **HACH LANGE KFT.**

Vöröskereszt utca. 8-10. H-1222 Budapest XXII. ker. Tel. +36 1 225 7783 Fax +36 1 225 7784 info@hach-lange.hu www.hach-lange.hu

#### **Repair Service in the United States:**

HACH Company Ames Service 100 Dayton Avenue Ames, Iowa 50010 Tel (800) 227-4224 (U.S.A. only) Fax (515) 232-3835

## **HACH LANGE LTD**

Pacific Way Salford GB-Manchester, M50 1DL Tel. +44 (0)161 872 14 87 Fax +44 (0)161 848 73 24 info@hach-lange.co.uk www.hach-lange.co.uk

#### **HACH LANGE FRANCE S.A.S.**

8, mail Barthélémy Thimonnier B-2800 Mechelen Lognes F-77437 Marne-La-Vallée cedex 2 Tél. +33 (0) 820 20 14 14 Fax +33 (0)1 69 67 34 99 info@hach-lange.fr www.hach-lange.fr

#### **HACH LANGE AB**

Vinthundsvägen 159A SE-128 62 Sköndal Tel. +46 (0)8 7 98 05 00 Fax +46 (0)8 7 98 05 30 info@hach-lange.se www.hach-lange.se

## **HACH LANGE SP. ZO.O.**

ul. Krakowska 119 PL-50-428 Wrocław Tel. +48 801 022 442 Zamówienia: +48 717 177 707 Fax +420 272 12 45 46 Doradztwo: +48 717 177 777 Fax +48 717 177 778 info@hach-lange.pl www.hach-lange.pl

## **HACH LANGE S.R.L.**

Str. Căminului nr. 3, et. 1, ap. 1, Sector 2 RO-021741 Bucureşti Tel. +40 (0) 21 205 30 03 Fax +40 (0) 21 205 30 17 info@hach-lange.ro www.hach-lange.ro

#### **Repair Service in Canada:**

Hach Sales & Service Canada Ltd. 1313 Border Street, Unit 34 Winnipeg, Manitoba R3H 0X4 Tel (800) 665-7635 (Canada only) Tel (204) 632-5598 Fax (204) 694-5134 canada@hach.com

### **HACH LANGE LTD**

Unit 1, Chestnut Road Western Industrial Estate IRL-Dublin 12 Tel. +353(0)1 460 2522 Fax +353(0)1 450 9337 info@hach-lange.ie www.hach-lange.ie

### **HACH LANGE NV/SA**

Motstraat 54 Tel. +32 (0)15 42 35 00 Fax +32 (0)15 41 61 20 info@hach-lange.be www.hach-lange.be

#### **HACH LANGE S.R.L.**

Via Rossini, 1/A I-20020 Lainate (MI) Tel. +39 02 93 575 400 Fax +39 02 93 575 401 info@hach-lange.it www.hach-lange.it

### **HACH LANGE S.R.O.**

Zastrčená 1278/8 CZ-141 00 Praha 4 - Chodov Tel. +420 272 12 45 45 info@hach-lange.cz www.hach-lange.cz

### **HACH LANGE**

8, Kr. Sarafov str. BG-1164 Sofia Tel. +359 (0)2 963 44 54 Fax +359 (0)2 866 15 26 info@hach-lange.bg www.hach-lange.bg

**Repair Service in Latin America, the Caribbean, the Far East, Indian Subcontinent, Africa, Europe, or the Middle East:** Hach Company World Headquarters, P.O. Box 389 Loveland, Colorado, 80539-0389 U.S.A. Tel +001 (970) 669-3050 Fax +001 (970) 669-2932

### **HACH LANGE GMBH**

intl@hach.com

Hütteldorfer Str. 299/Top 6 A-1140 Wien Tel. +43 (0)1 912 16 92 Fax +43 (0)1 912 16 92-99 info@hach-lange.at www.hach-lange.at

#### **DR. LANGE NEDERLAND B.V.**

Laan van Westroijen 2a NL-4003 AZ Tiel Tel. +31(0)344 63 11 30 Fax +31(0)344 63 11 50 info@hach-lange.nl www.hach-lange.nl

### **HACH LANGE S.L.U.**

Edificio Seminario C/Larrauri, 1C- 2ª Pl. E-48160 Derio/Vizcaya Tel. +34 94 657 33 88 Fax +34 94 657 33 97 info@hach-lange.es www.hach-lange.es

### **HACH LANGE S.R.O.**

Roľnícka 21 SK-831 07 Bratislava – Vajnory Tel. +421 (0)2 4820 9091 Fax +421 (0)2 4820 9093 info@hach-lange.sk www.hach-lange.sk

#### **HACH LANGE SU ANALİZ SİSTEMLERİ LTD.ŞTİ.**

Ilkbahar mah. Galip Erdem Cad. 616 Sok. No:9 TR-Oran-Çankaya/ANKARA Tel. +90312 490 83 00 Fax +90312 491 99 03 bilgi@hach-lange.com.tr www.hach-lange.com.tr

#### **HACH LANGE D.O.O.**

Fajfarjeva 15 SI-1230 Domžale Tel. +386 (0)59 051 000 Fax +386 (0)59 051 010 info@hach-lange.si www.hach-lange.si

### **HACH LANGE OOO**

Finlyandsky prospekt, 4A Business Zentrum "Petrovsky fort", R.803 RU-194044, Sankt-Petersburg Tel. +7 (812) 458 56 00 Fax. +7 (812) 458 56 00 info.russia@hach-lange.com www.hach-lange.com

#### **ΗΑCH LANGE E.Π.Ε. HACH LANGE D.O.O.**

Αυλίδος 27 GR-115 27 Αθήνα Τηλ. +30 210 7777038 Fax +30 210 7777976 info@hach-lange.gr www.hach-lange.gr

Ivana Severa bb HR-42 000 Varaždin Tel. +385 (0) 42 305 086 Fax +385 (0) 42 305 087 info@hach-lange.hr www.hach-lange.hr

#### **HACH LANGE MAROC SARLAU**

Villa 14 – Rue 2 Casa Plaisance Quartier Racine Extension MA-Casablanca 20000 Tél. +212 (0)522 97 95 75 Fax +212 (0)522 36 89 34 info-maroc@hach-lange.com www.hach-lange.ma

<span id="page-40-0"></span>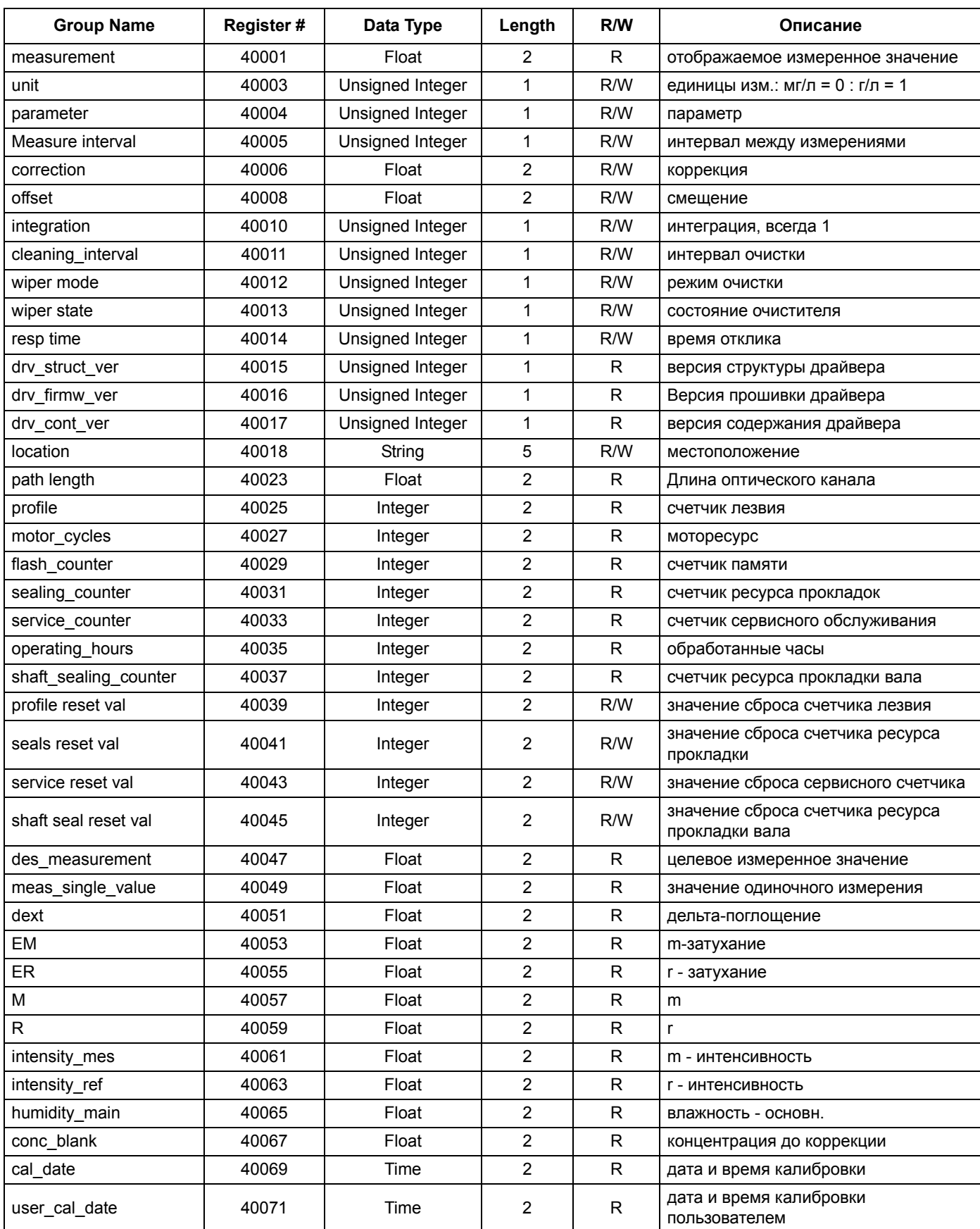

### **Таблица 6 Реестр ModBUS**

### **Таблица 6 Реестр ModBUS**

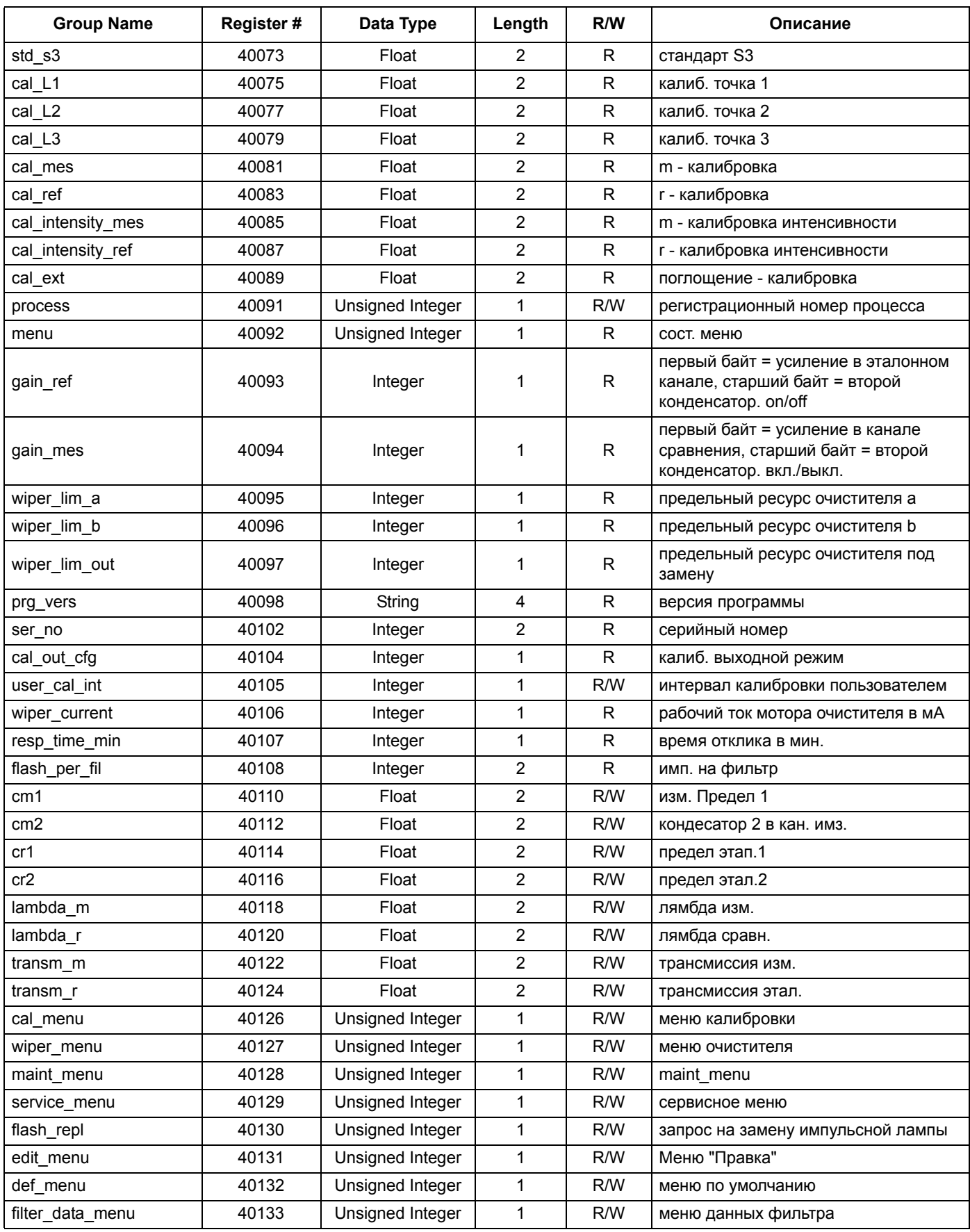

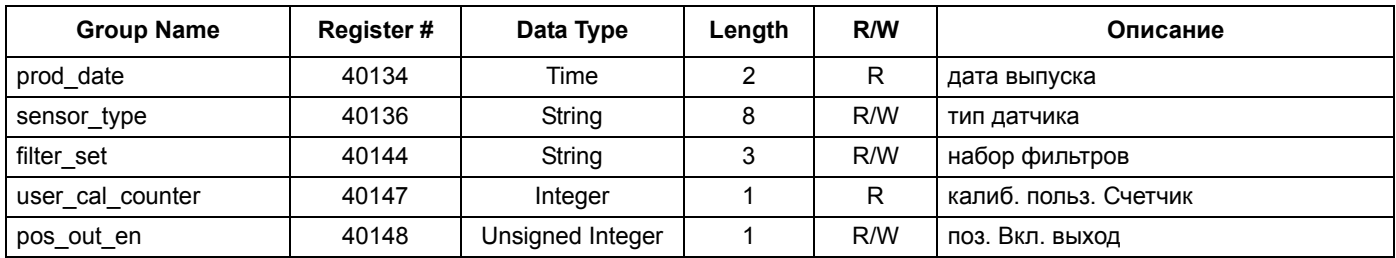

## **Таблица 6 Реестр ModBUS**